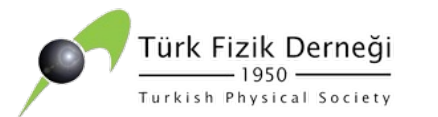

### YÜKSEK ENERJİ FİZİĞİNDE KULLANILAN YAZILIMLAR VE UYGULAMALAR

Prof. Dr. İlkay TÜRK ÇAKIR

*Ankara Üniversitesi Hızlandırıcı Teknolojileri Esntitüsü iturk@ankara.edu.tr*

**NOT: Bu ders notlarında Yüksek Enerji Fiziğinde kullanılan yazılımlar ve uygulamaları hakkında genel bilgiler verilecektir. Bu yazılımlarda yapılabilecek en basit örnekler sunulmuştur. Yazılımlar ile ilgili ayrıntılı ve ileri düzeydeki bilgileri önceden hazırlamış olduğum ders notlarında kaynaklar kısımlarından ulaşabilirsiniz.** 

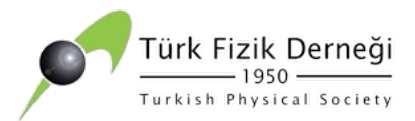

## **İÇERİK**

- Bazı kavramlar
	- Simulasyon (benzetim)
	- Monte-Carlo (MC)
	- Olay ve Olay Sayısı
- Yüksek Enerji Fiziğinde Kullanılan Programlardan Bazıları
- ØPartonik Seviye Yazılım
	- CalcHEP/CompHEP
	- Uygulama 1
	- **MadGraph**

ØHadronik Seviye Yazılım Pythia8

- $\blacktriangleright$  Dedektör Benzetimi Yazılımı Delphes
- ØAnaliz Yazılımı ROOT
- $\triangleright$  Uygulama 2

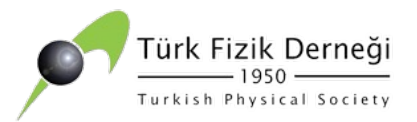

### **SİMÜLASYON (BENZETİM) ve MONTE CARLO (MC) NEDİR?**

- Simülasyon (benzetim) gerçek bir problemin bilgisayarla yapılan modelidir. Böyle problemler doğada rastgele ve karmaşık olup çok sayıda değişken içerir. Bu tür problemlerin analitik çözümlerini bulmak oldukça zordur. Çözüm için ise yaklaşımlardan biri Monte Carlo (MC) gibi simulasyon teknikleri kullanarak sistemin bilgisayar modelinin oluşturulmasıdır.
- Simülasyonlar oldukça önemlidir, çünkü bunlar pahalı ve dikkat isteyen gerçek deneylerde, sistem parametrelerini değiştirerek sistemin davranışını gözlemlememize imkan sağlar. Simülasyonlar gerçekte meydana gelebilecek durumları oluşturmak ve bu olayların etkisini çalışmamıza imkan sağlar. Sayısal simülasyon yönteminde temel adım ardışık rastgele sayı üretilmesidir.

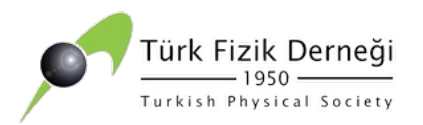

### **SİMÜLASYON (BENZETİM) ve (MC) NEDİR?**

- MC simülasyonu veya MC yöntemi, adını Monako Prensliği'ndeki ünlü kumarhaneden dolayı almıştır.<br>Oynanan rulet oyunu rastgele sayılar üretme mekanizmasının en basit örneğidir. Bu isim Stanislaw Marcin Ulam, Enrico Fermi, John von Neumann ve Nick Metropolis gibi ilk kullanıcıları tarafından popüler<br>hale getirilmiştir.
- MC yöntemleri başta "istatistiksel örnekleme" gibi daha jenerik isimler altında uygulanmıştır. yöntemi, matematik veya fizik problemlerinin, bu problemlerin olasılık modellerine uygulanan rasgele<br>denemeler yoluyla çözülmesi yöntemidir. Bu rasgele yöntemin en önemli kullanımı 1930 yılında Fermi tarafından, o yıllarda yeni keşfedilen nötronların özelliklerini hesaplamak için kullanılmıştır.

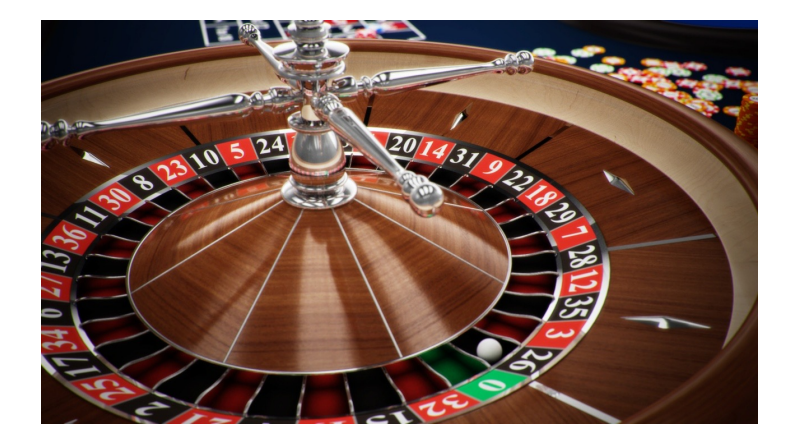

Belirlenimci (deterministic) algoritmaların kurulmasının olanaksız olduğu ya da çok karmaşık algoritmalar gerektiren problemlerin çözümünde başvurulan bir sayısal çözümleme tekniği olan MC yöntemi, sistemli olarak Manhattan Projesi'nin Los Alamos'taki laboratuvarında nötronların çeşitli maddelerden geçebilme özelliklerinin belirlenmesi çalışmalarında kullanılmıştır (1943).

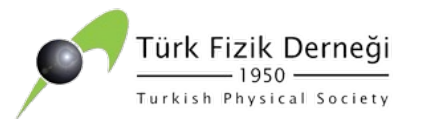

### **SİMÜLASYON (BENZETİM) ve (MC) NEDİR?**

- MC yöntemine çok yalın bir örnek, kapalı bir eğri içinde kalan bir alanın hesaplanmasıdır. Kapalı eğri kenar uzunluğu birim olarak alınan karenin içine<br>yerleştirilir. 0 ile 1 arasında ve birbirinden bağımsız olarak üretilen iki rasgele sayı çifti, kare içinde rasgele bir noktayı belirler. Çok sayıda üretilen böyle noktalardan kapalı eğri içine rastlayanların sayısının üretilen toplam nokta sayısına oranı, eğri<br>içinde kalan alanın yaklaşık değerini verir; üretilen nokta sayısı arttıkça yaklaşıklık<br>daha doğru olur. MC yönteminin bigisayarlar kull
- MC yönteminin oldukça fazla uygulama alanı mevcuttur: Sayısal analiz, atom ve molekül fiziği, nükleer fizik, yüksek enerji fiziği, dedektör simülasyonu, hücre simülasyonu, borsa modelleri, dağılım fonksiyonları uygulamalarında kullanılır.<br>Çok katlı integrallerin hesaplanmasında, kısmi diferansiyel denkelemlerin, doğrusal denklem sistemlerinin çözümünde, nötron yayınımı, gama ışınımı<br>soğurulması problemlerinde, paraçacık fiziğinde bozunum genişliklerinin ve saçılma tesir kesitlerinin hesaplanması gibi birçok yerde kullanılır.
- NOT: Rasgele sayı: Bir kümenin veya dizinin elemanlarından bir kısmının istatistiksel olarak rasgele seçilmesi<br>yoluyla üretilmiş sayıya rasgele sayı denir. Örneğin, zar atmak, tombala çekmek, rulet, kumar makinaları v.b.

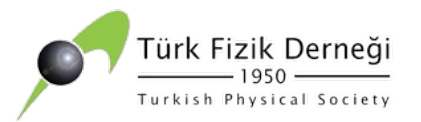

#### **OLAY NEDİR?**

• Doğrusal çarpıştırıcısı (LC) veya Büyük Hadron Çarpıştırıcısı (LHC) yüksek enerji fiziği deneyleri, yüksek performanslı hesap ortamı için en çok istenen alt yapılardır. Parçacıklara yeteri kadar enerji verdikten sonra, bu parçacıklar ya bir hedefle yada birbirleriyle çarpıştırılırlar. Bu çarpışmaların her biri, **OLAY** olarak adlandırılır. Bir yüksek enerji fizikçisinin amacı, her bir olayı ayıklayıp, bu tek olaydaki verileri toplayıp, bu olaydaki parçacık sürecininin test edilen teori ile uyuşup uyuşmadığını incelemektir. Her olay, bir çok parçacık üretildiğinden çok karmaşıktır. Dolayısyla, başka parçacıklara bozunmadan önce çok kısa mesafeler gittiklerinden gözlenebilir izler bırakmazlar. Dedektörler (algıçlar) bu izleri ve bu sinyalleri algılayan aletlerdir.

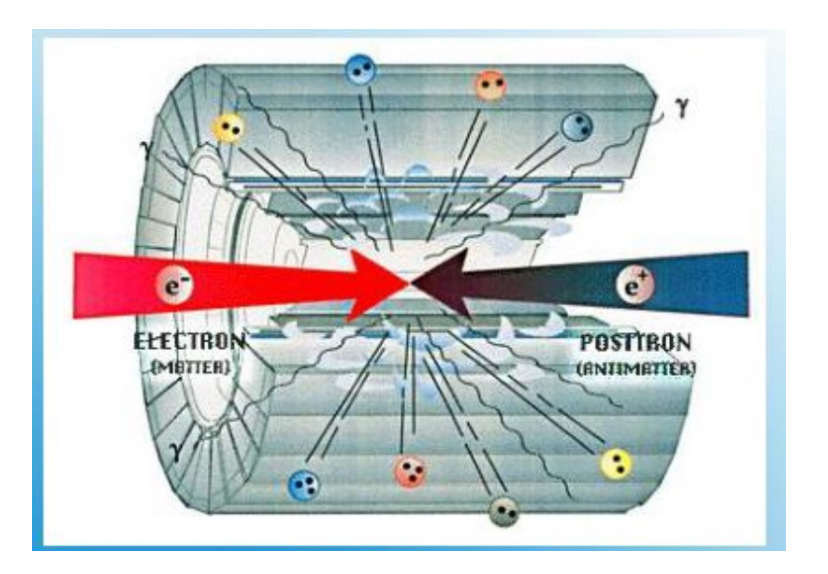

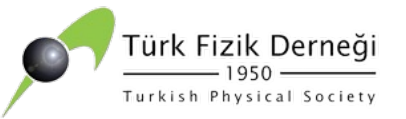

# **MONTE CARLO BENZETİM ADIMLARI**

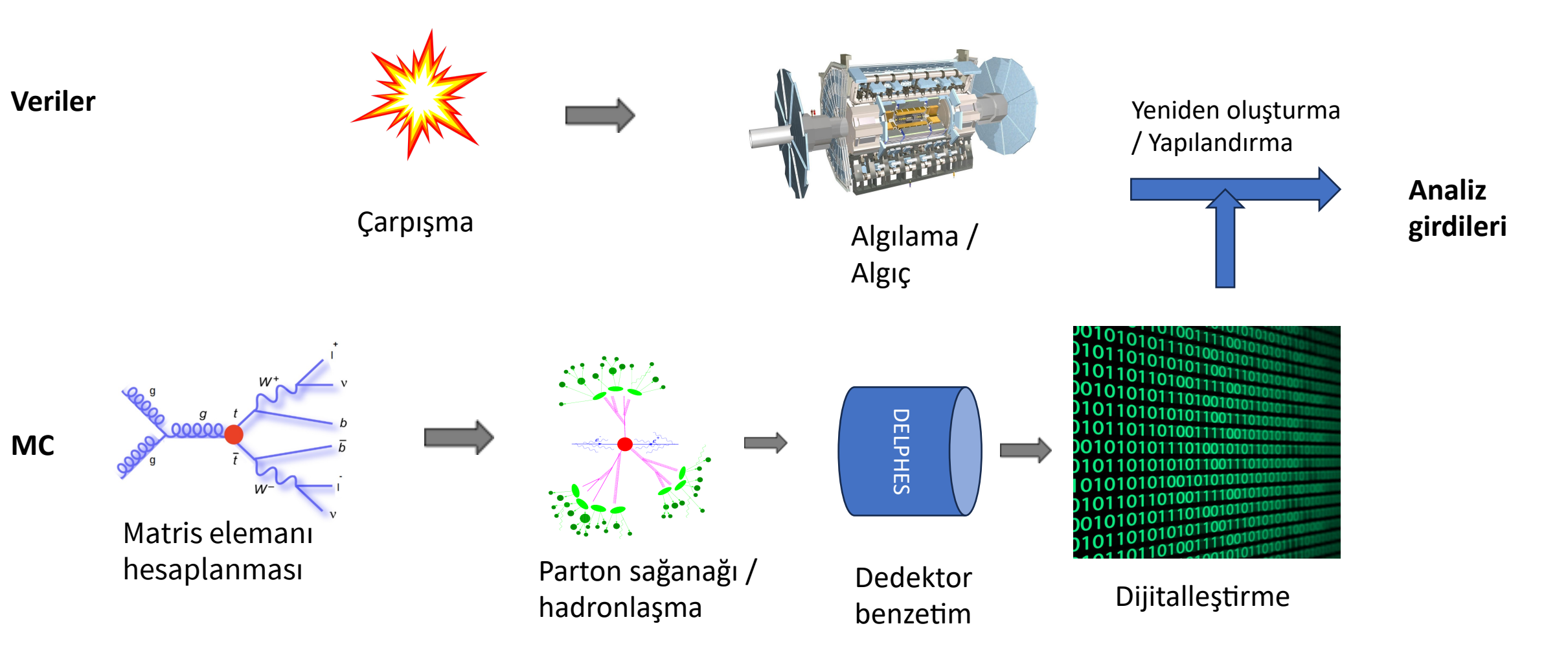

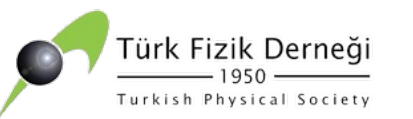

#### **OLAY SAYISI**

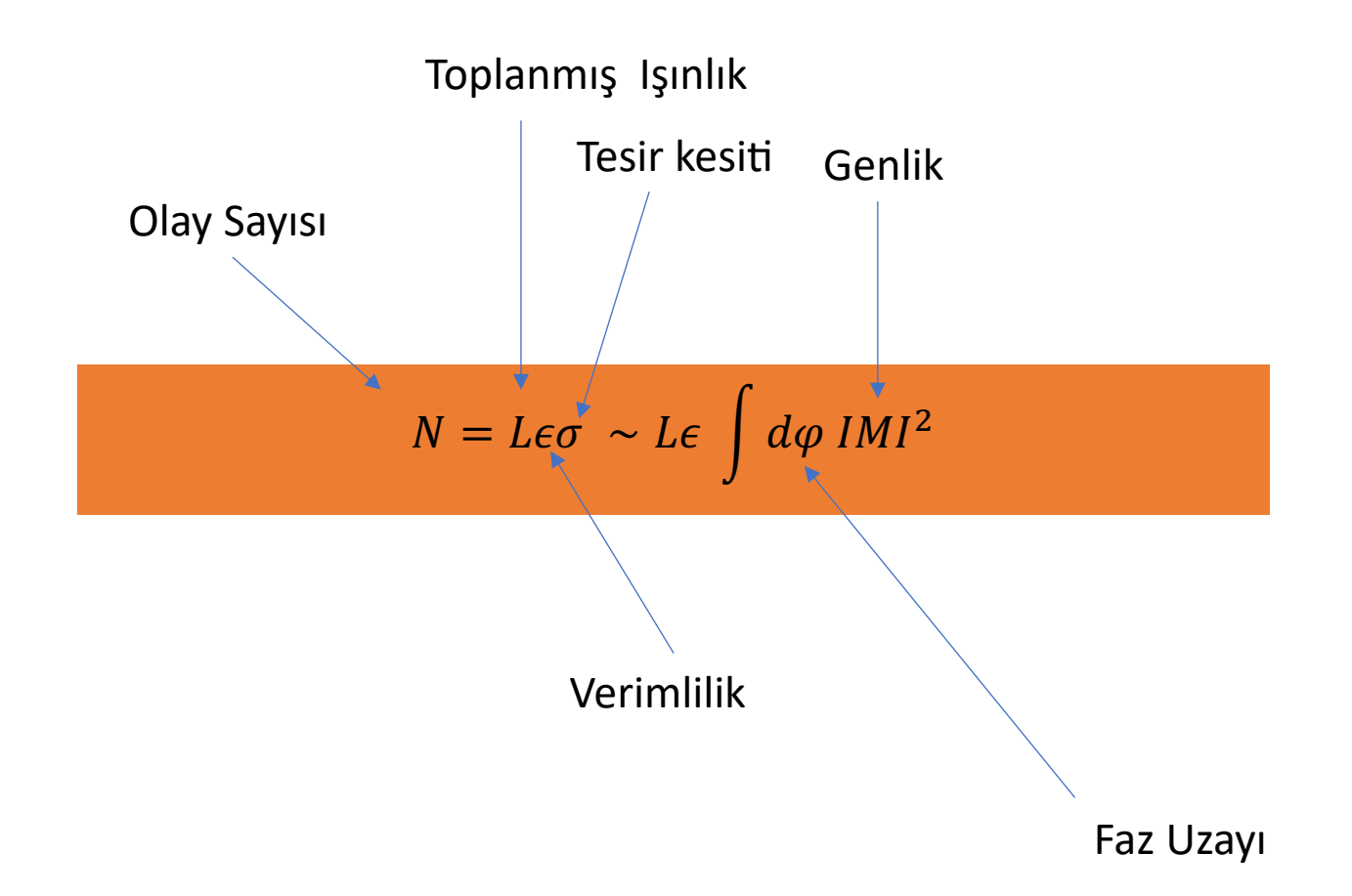

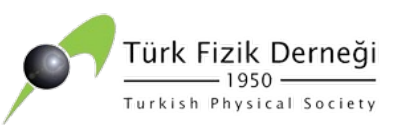

# **FİZİK OLAYLARI**

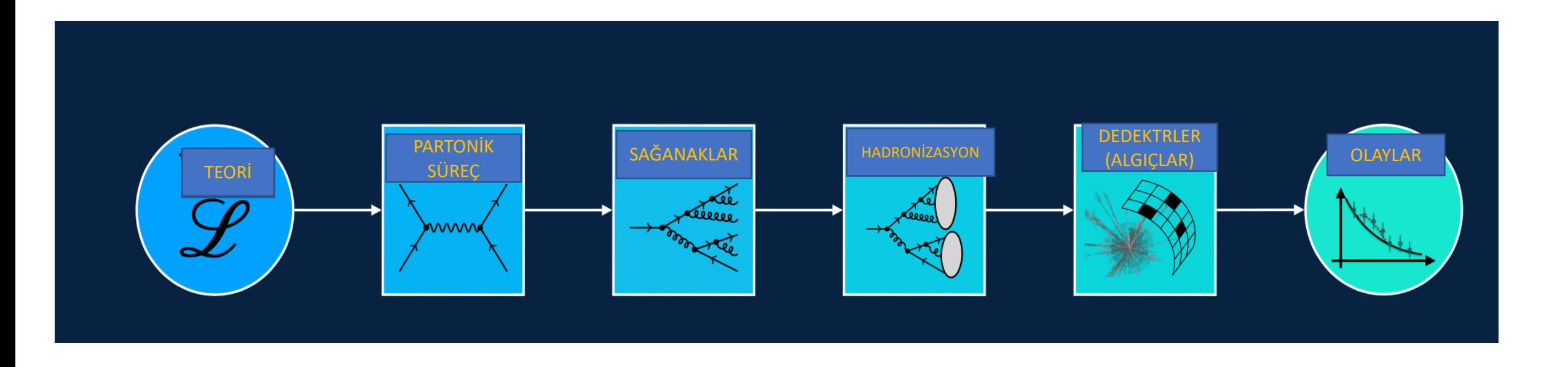

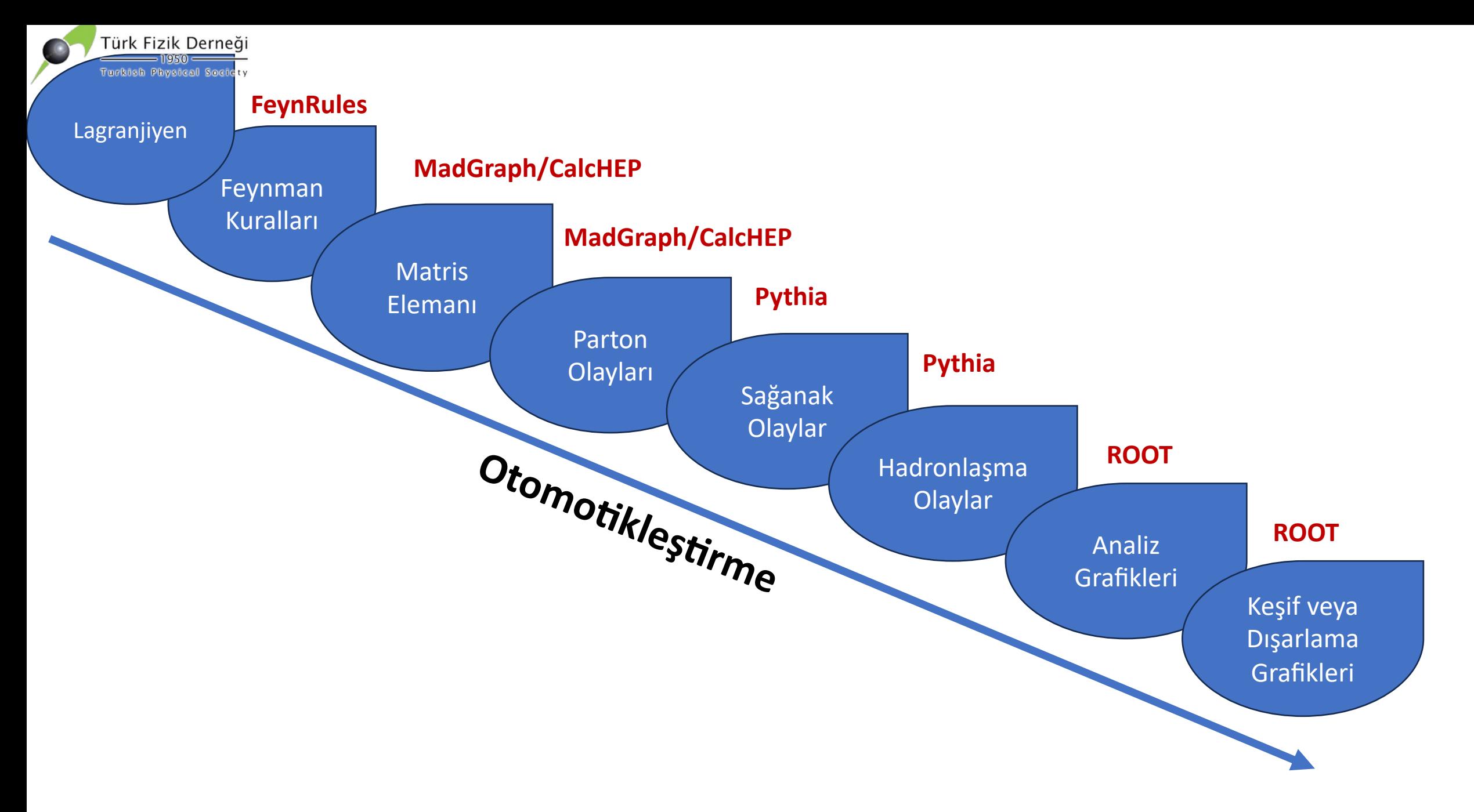

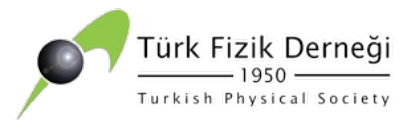

### **YEF'DE KULLANILAN BAZI PROGRAMLAR**

CalcHEP, MadGraph ve PYTHIA olay üretimine giden son hesap aşamalarını otomatikleştirmeye çalışan programlardır. Verilen bir saçılma süreci için temel basamaklar aşağıdaki gibidir:

- Süreçte bulunan Feynman diyagramlarının çizilmesi
- Matris elemanı ifadelerinin bulunması
- Faz uzayı üzerinden integralin alınması
- Toplam veya diferensiyel tesir kesitinin bulunması
- Herbiri son durum parçacıklarına karşı gelen dörtlü enerji-momentum vektörleri kümesi olarak toplam diferensiyel tesir kesitine göre olaylar rasgele olarak üretilir.

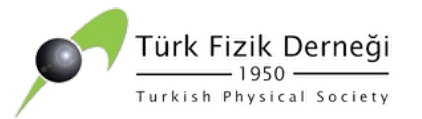

### **Olay üretici Monte Carlo programıdır.** https://theory.sinp.msu.ru/~pukhov/calchep.html

- **Çoklu parçacıkların çarpışmaları ve bozunmaları sürecinde olayların üretimi ve olay üretim işlemi amacıyla hazırlanan analiz yapma ve hesaplama paketidir.**
- **CalcHep içerisinde parçacıklar semboller ve rakamlar ile gösterilir. YEF'deki hesaplama metotlarının otomatikleştirilmesi için kullanılmaktadır.**

#### CalcHEP - a package for calculation of Feynman diagrams and integration over multi-particle phase space.

#### Authors - Alexander Pukhov, Alexander Belyaev, Neil Christensen

The main idea of CalcHEP is to enable one to go directly from the Lagrangian to the cross sections and distributions effectively, with a high level of automation. The package can be compiled on any Unix platform.

> General information • Main features . • Acknowledgments • Publications & Lectures • Contributions

Manual • calchep man  $3.3.6$  odf (manual for version  $3.3.6$ , July 19, 2012) **EXAMPLE 19 EXAMPLE 2015** (Lecture by Alexander Belyaev) See also: Dan Green, High Pt physics at hadron colliders (Cambrige University Press)

Code download

License GPL-3 • Installation • Current version 3.8.10(updated 07.06.2021) • New Options and Bugs Fixed • All versions

Models:

O MSSM 10.14(15.10.2014) O NMSSM 8.15(25.08.2015) O CPVMSSM 10.14(16.10.2014) O SUSY models By A.Semenov O LeptoQuarks O 5DSM O 6DSM Model database **C**HEPMDB

> Related packages on Web: Packages for model generation: C LanHEP C FeynRules C SARAH RGE and spectrum calculation: C SuSpect C Isajet C SoftSUSY C SPheno C CPsuperH C NMSSMTools Particle widths in MSSM: O SUSY-HIT O HDECAY Parton showers: P PYTHIA

> > Contacts

calchep@googlegroups.com Launchpad service:  $\bullet$  Ask a question  $\bullet$  File a bug

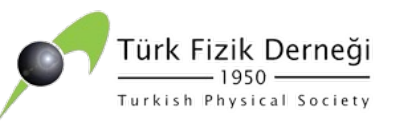

#### $B = B + B$ **CalcHEP İLE NELER YAPILABİLİR?**

- **S** Dallanma Oranı Hesaplayabiliriz  $\odot$
- **Ağaç Seviyesinde Tesir Kesiti Hesaplayabiliriz**  $\odot$
- **◆ Feynman Çizimleri Yapabiliriz** ©
- **S** Olay Üretimi <sup>⊙</sup>
- **S** Yeni süreç girebiliriz  $\odot$

**Not: En çok kullanacağınız tu**Ş**: esc tuşu**

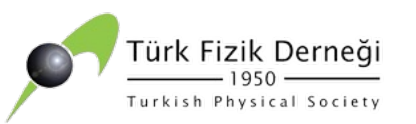

## **CalcHEP KURULUM**

- ◆ tar zxvf calchep\_3.8.x.tgz
- S **cd calchep\_3.8.x**
- **♦ make**
- S **./mkWORKdir ../calcworkilk (istenilen bir isim verilebilir)**   $\bullet$  cd  $\cdot$
- **♦ cd calcworkilk**

---------------

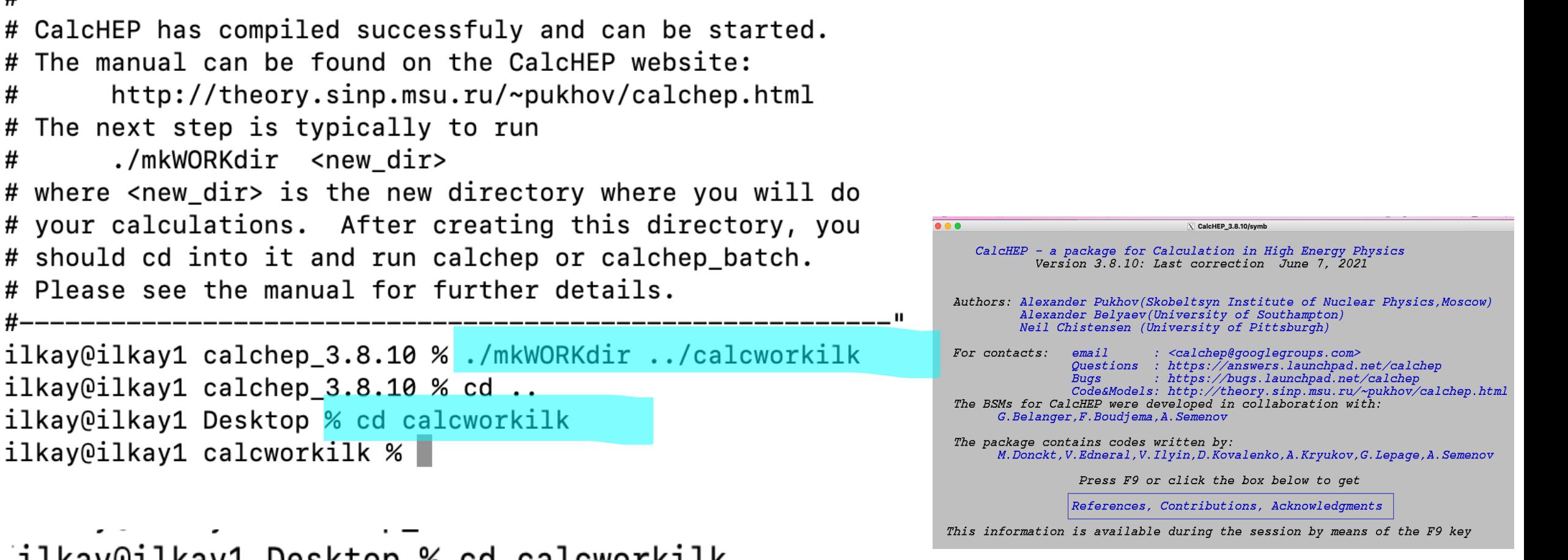

ilkay@ilkay1 Desktop % cd calcworkilk ilkay@ilkay1 calcworkilk % ./calchep

Yüksek Enerji Fiziğinde Kullanilan Yazılımlar ve Uygulamalar **ilkay TÜRK ÇAKIR, Ankara Üniversitesi** UPDYO-XV, 05-10 Eylül 2023, Bodrum

#

#

Türk Fizik Derneği

## **UYGULAMA-1**

1- **Bir model seçelim. Örneğin Standart Model seçilir.**

**2- Bir süreç seçelim. İstenmeyen alt süreçler atılabilir.**

**3- Feynman çizimlerinin karesini alıp sonucu "C" dilinde yazdıralım.**

**4- "C" programını derleyip sayısal inceleme yapalım. Sonuçlar burada elde edebiliriz.**

**5- Hızlandırıcı da burada seçelim.**

**6- Tesir kesitlerini ISR ve BS etkileri dahil ederek hesaplayalım.**

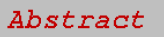

CalcHEP package is created for calculation of decay and high energy collision processes of elementary particles in the lowest order (tree) approximation. The main idea put into the CalcHEP was to make available passing from the lagrangian to the final distributions effectively with the high level of automatization.

Use F2 key to get information about interface facilities and Fl - as online help. https://answers.launchpad.net/calchep https://bugs.launchpad.net/calchep

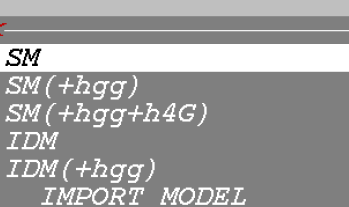

Türk Fizik Derneği

Turkish Physical Society

#### Fl-Help F2-Man F5-Switches F6-Results F9-Ref F10-Ouit

#### Abstract

CalcHEP package is created for calculation of decay and high energy collision processes of elementary particles in the lowest order (tree) approximation. The main idea put into the CalcHEP was to make available passing from the lagrangian to the final distributions effectively with the high level of automatization.

Use F2 key to get information about interface facilities and  $FI^-$  - as online help. https://answers.launchpad.net/calchep https://bugs.launchpad.net/calchep

#### Enter Process

Force Unit. Gauge= OFF Edit model *Numerical Evaluation* ----------------------Delete model

Fl-Help F2-Man F5-Switches F6-Results F9-Ref F10-Quit

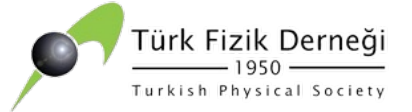

#### Abstract

CalcHEP package is created for calculation of decay and high energy collision processes of elementary particles in the lowest order (tree) approximation. The main idea put into the CalcHEP was to make available passing from the lagrangian to the final distributions effectively with the high level of automatization. Use F2 key to get information about interface

facilities and F1 - as online help. https://answers.launchpad.net/calchep https://bugs.launchpad.net/calchep

 $W+$ 

 $\overline{SM}$  $SM(Hqq)$  $SM(Hqq+h4G)$ **TDM**  $IDM(Haq)$ IMPORT MODEL

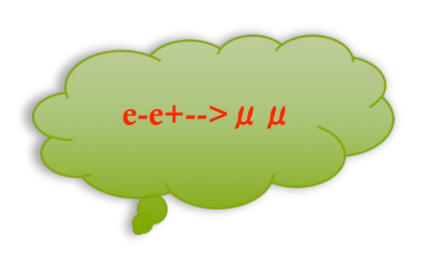

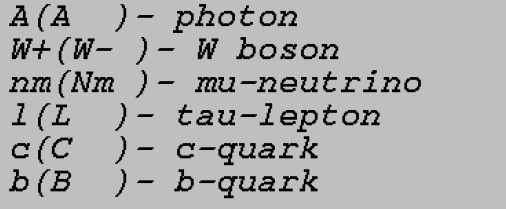

 $Z(Z)$  - Z boson  $ne(Ne)$  - neutrino  $m(M)$  - muon  $u(U)$  -  $u$ -quark  $s(S)$  -  $s$ -quark  $h(h)$  - Higgs

 $G(G)$  - qluon  $e(E)$  - electron  $n\tilde{l}(NI)$  - tau-neutrino  $d(D)$  -  $d$ -quark  $t(T) - t-quark$ 

'nter process: e<mark>,E -> m,M</mark>

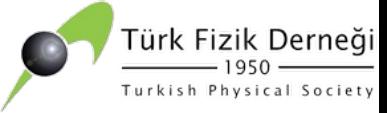

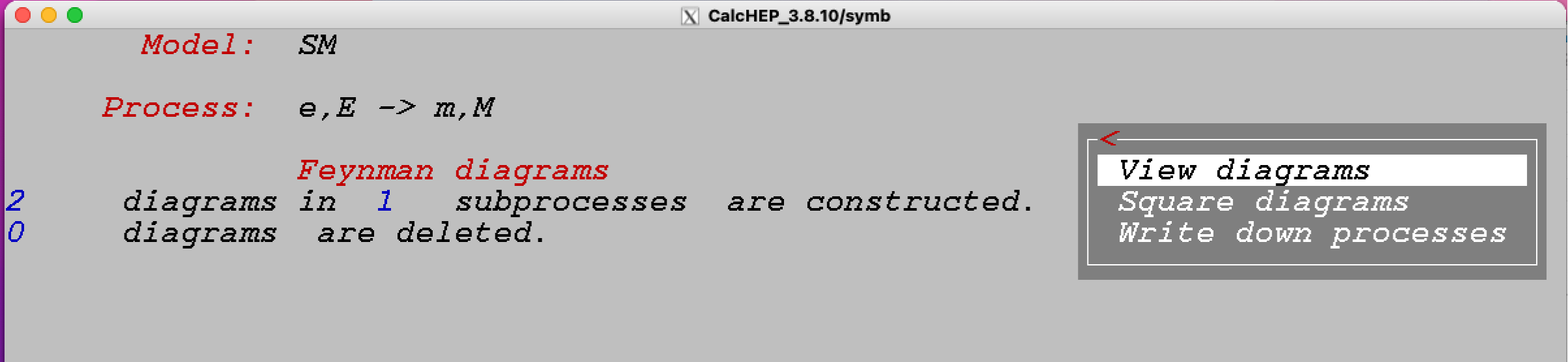

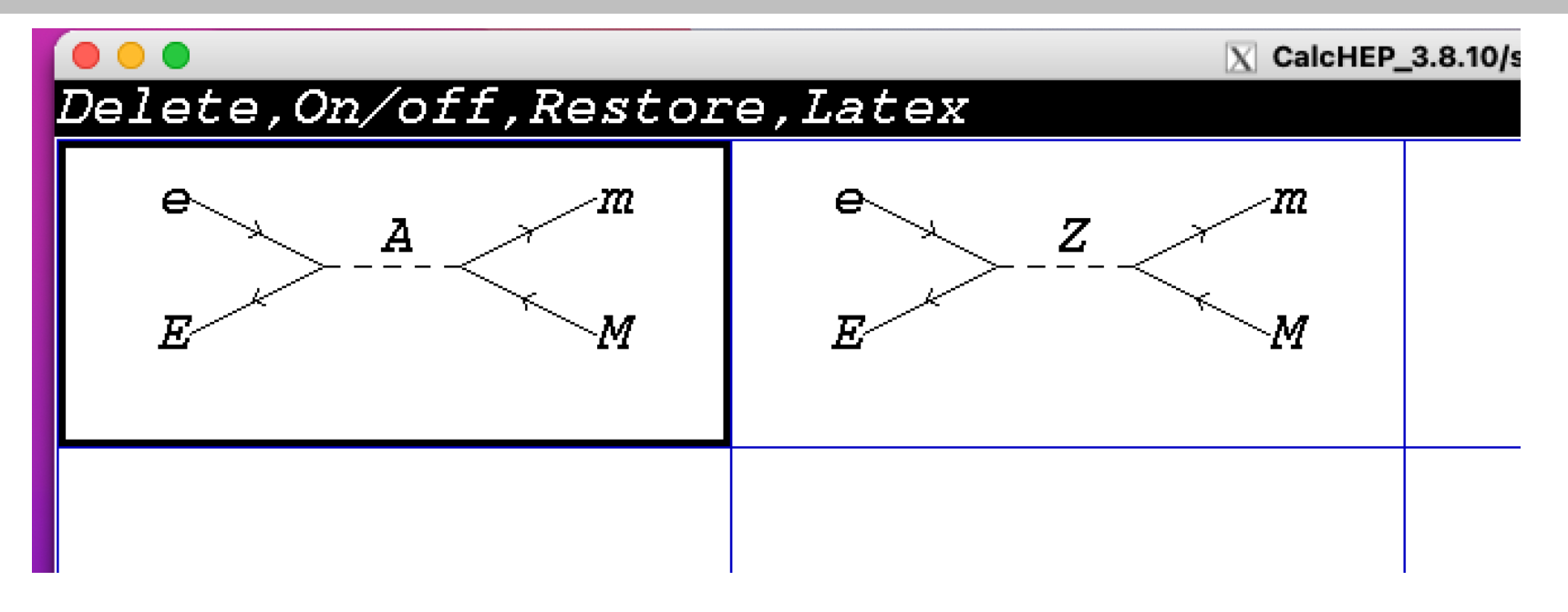

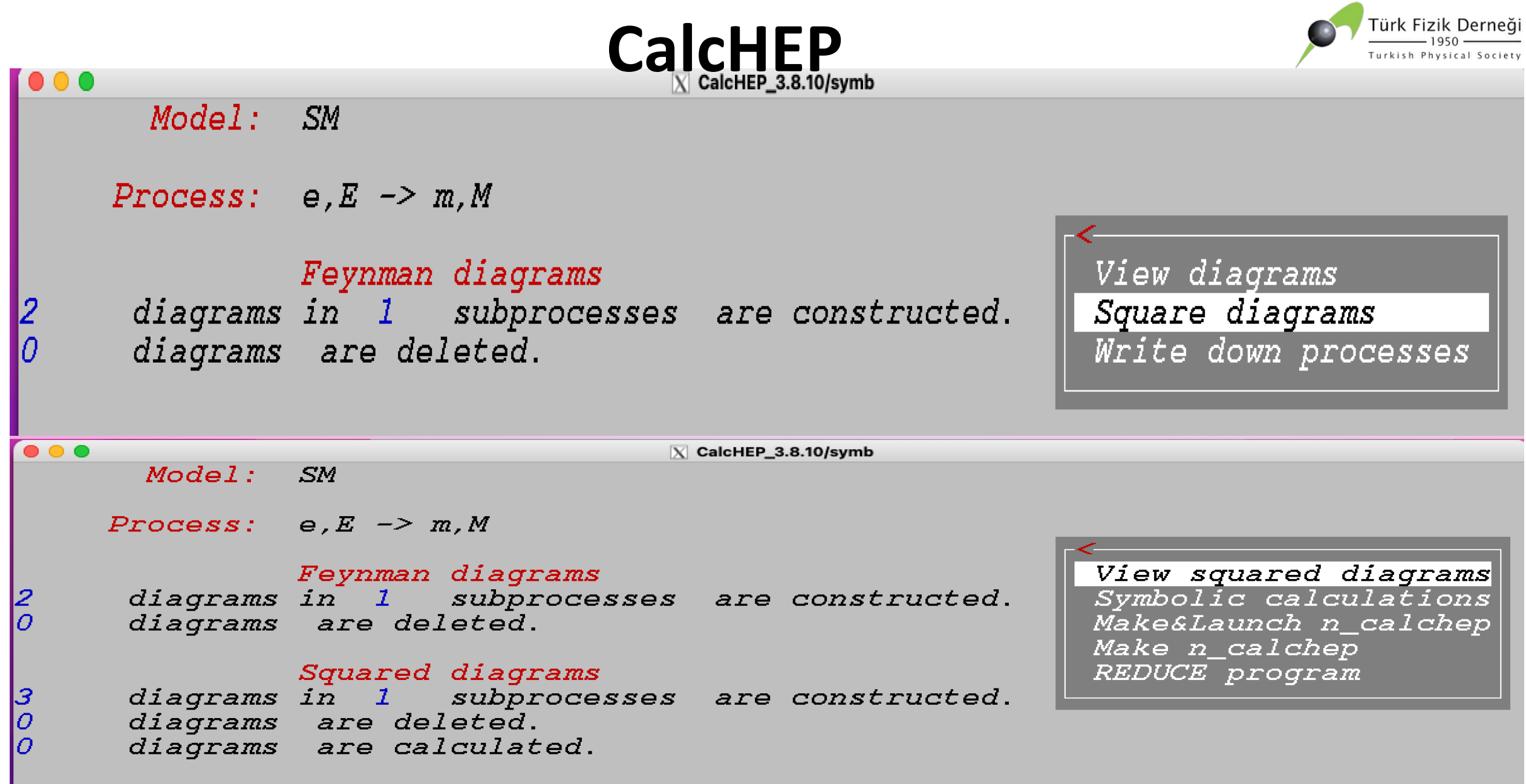

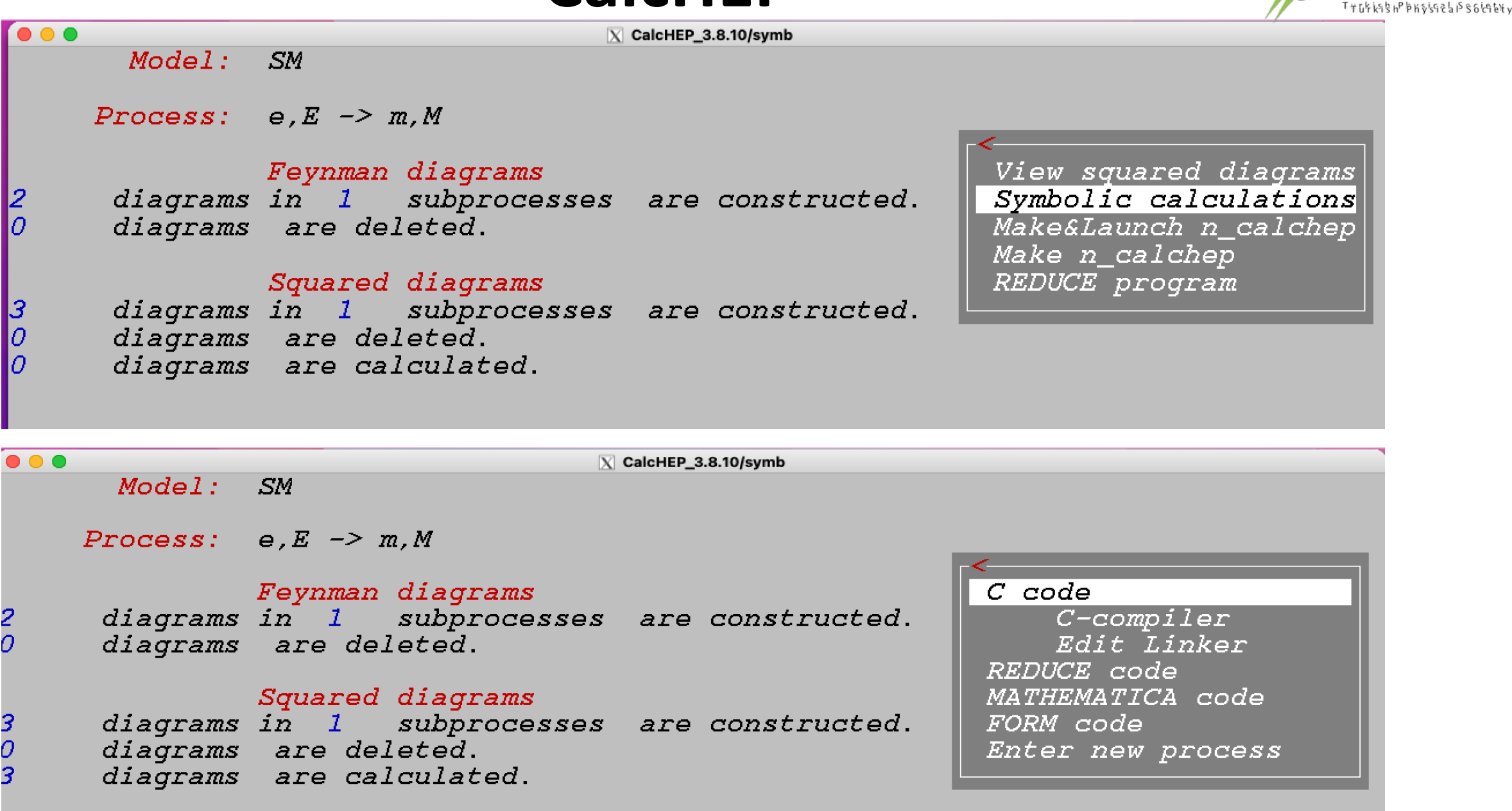

**TürkkFF7-XkDoenned**i

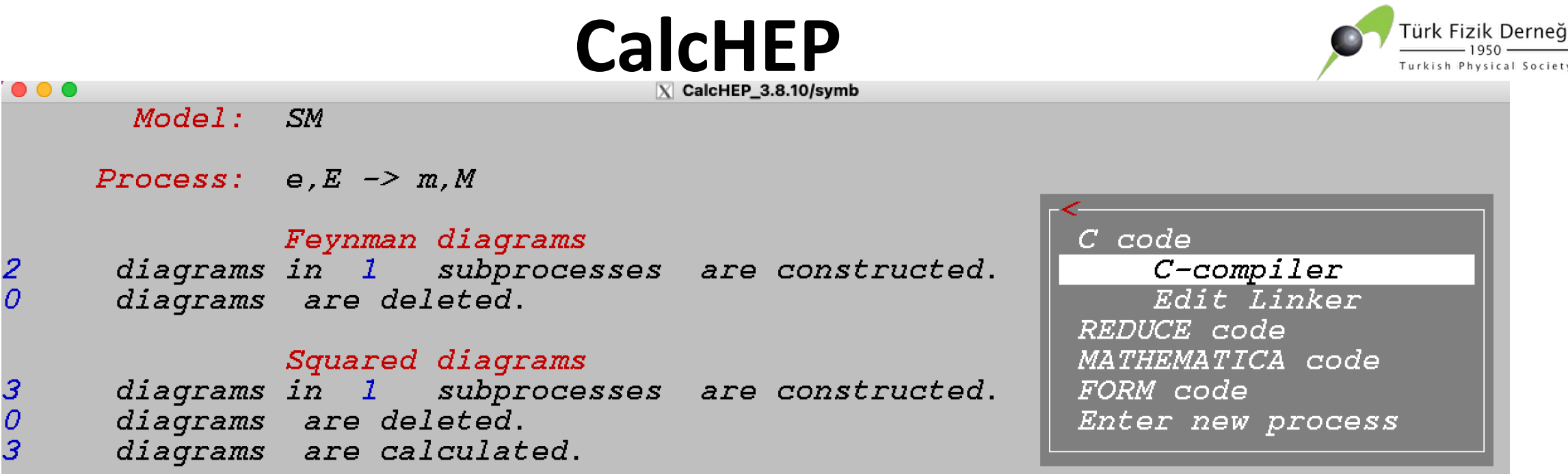

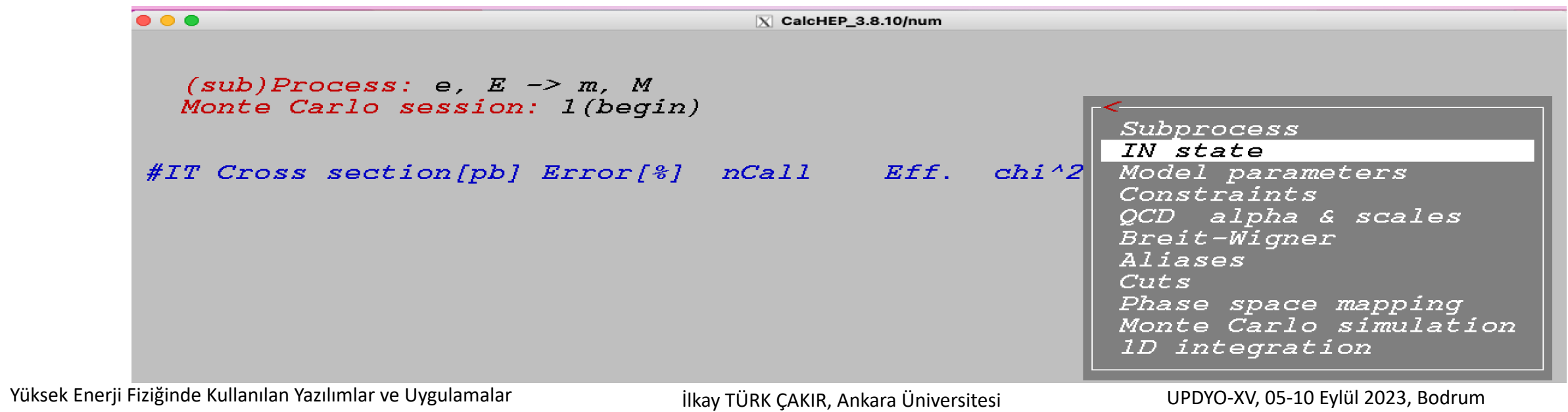

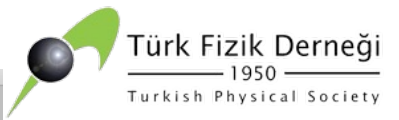

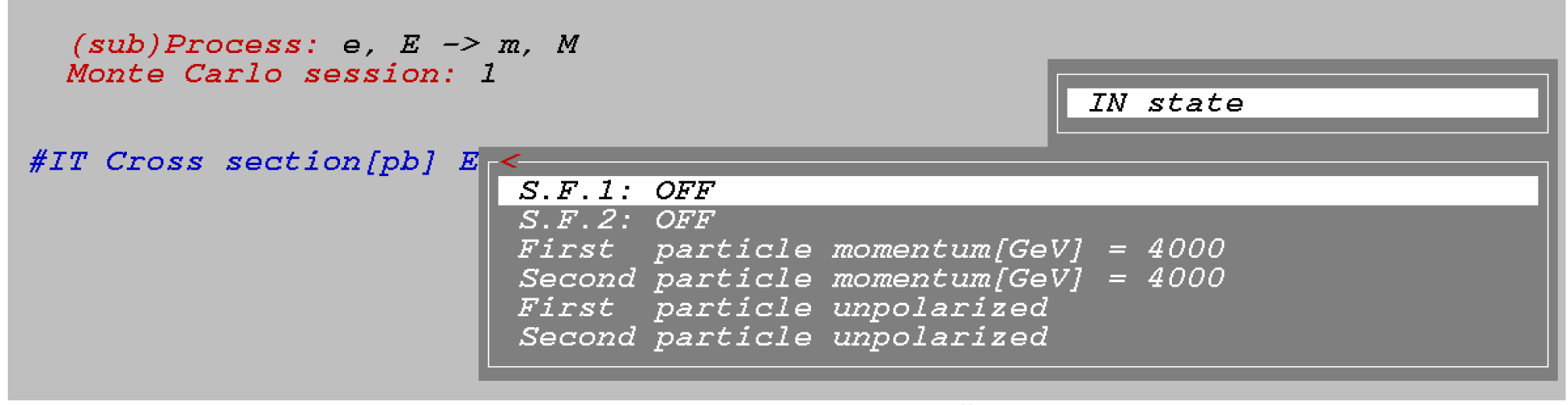

#### **ISR&BS Etkisini (Hızlandırıcımıza Uygun Olarak) Göz Önüne Alalım**

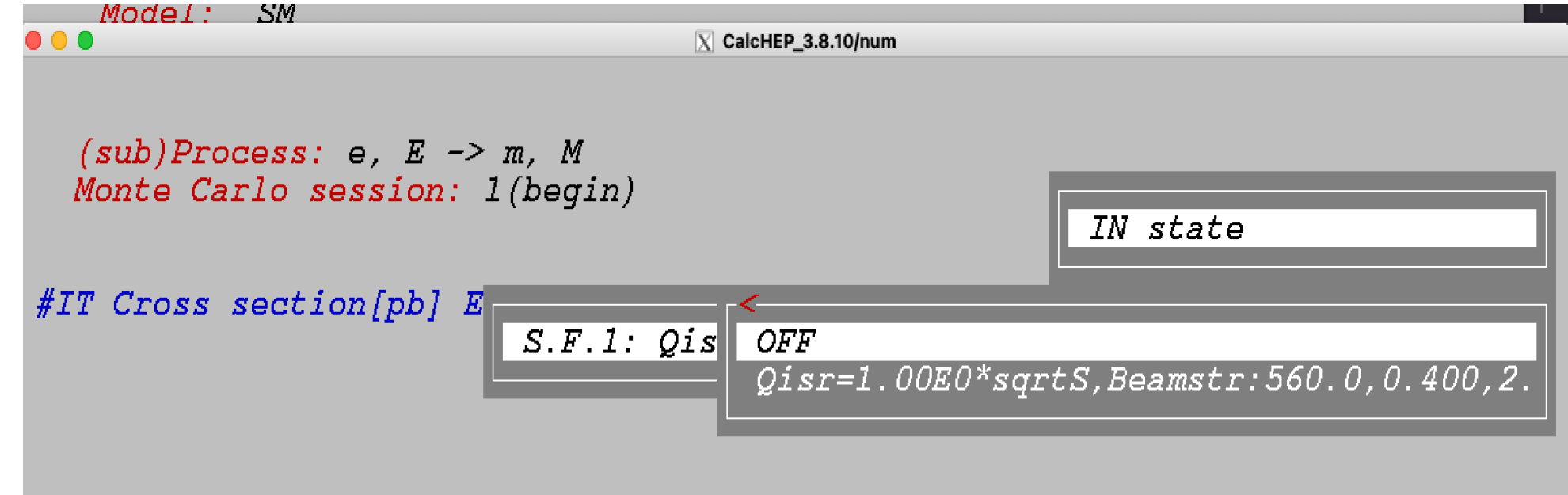

Yüksek Enerji Fiziğinde Kullanılan Yazılımlar ve Uygulamalar **ilkay TÜRK ÇAKIR, Ankara Üniversitesi** UPDYO-XV, 05-10 Eylül 2023, Bodrum

U U U

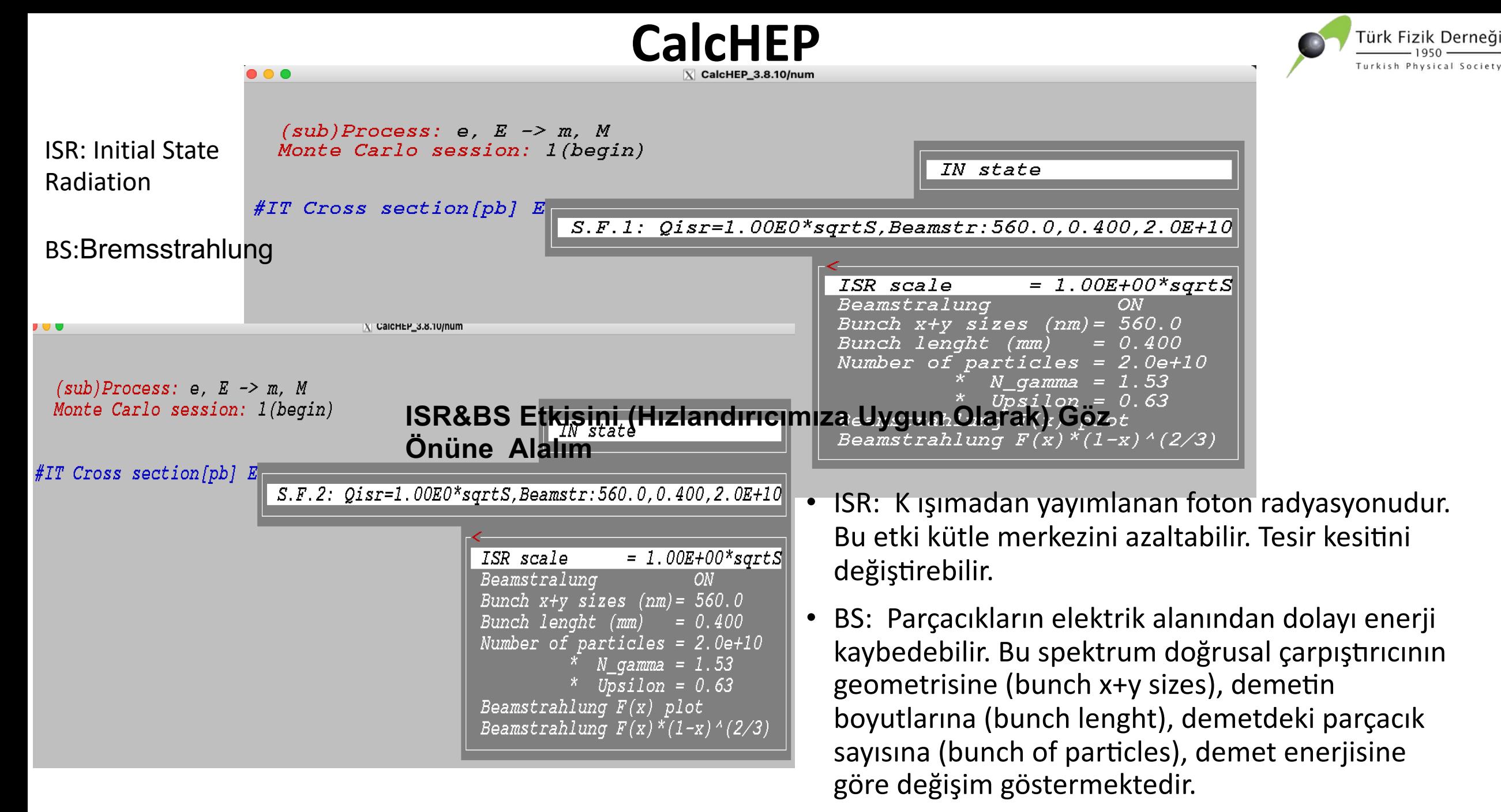

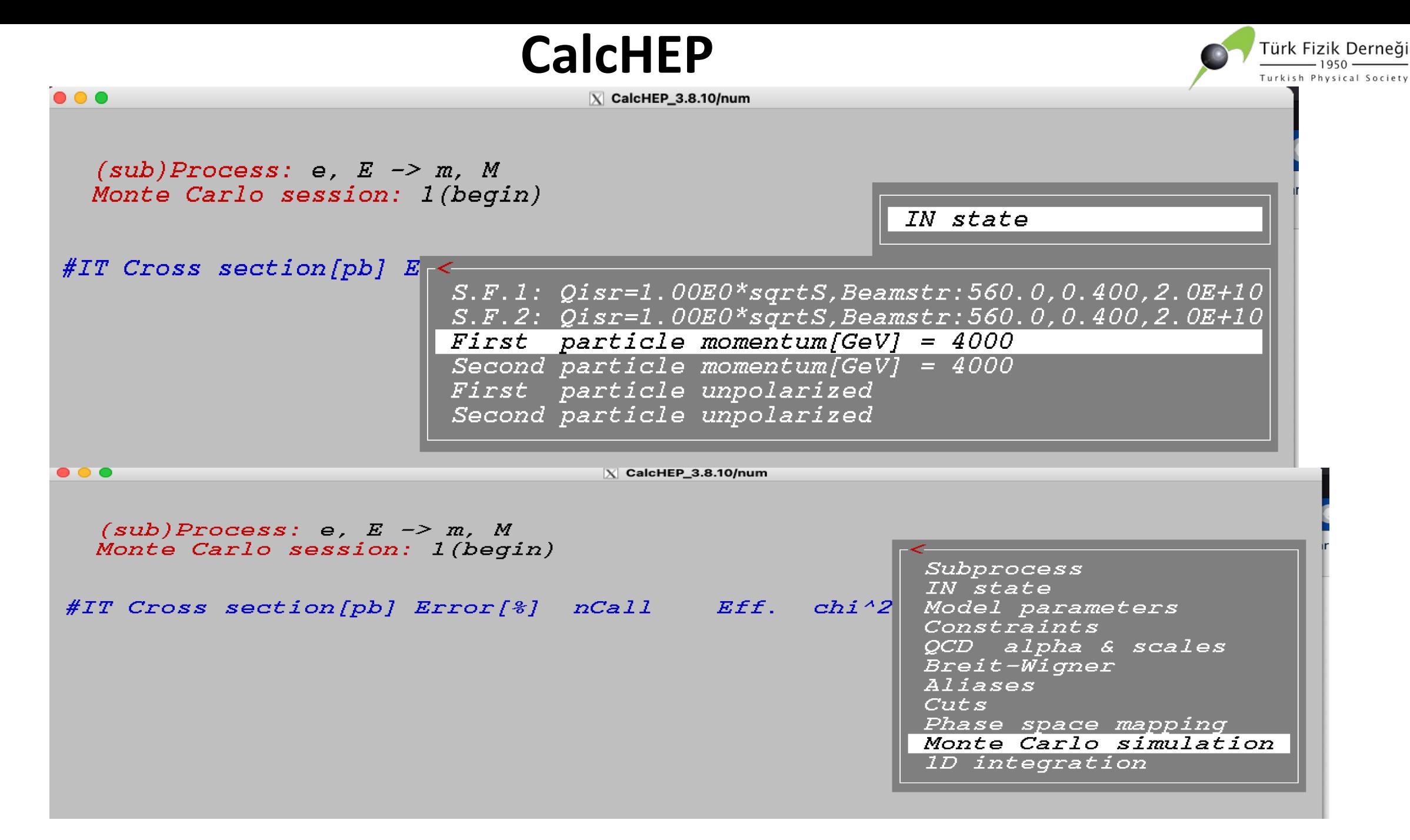

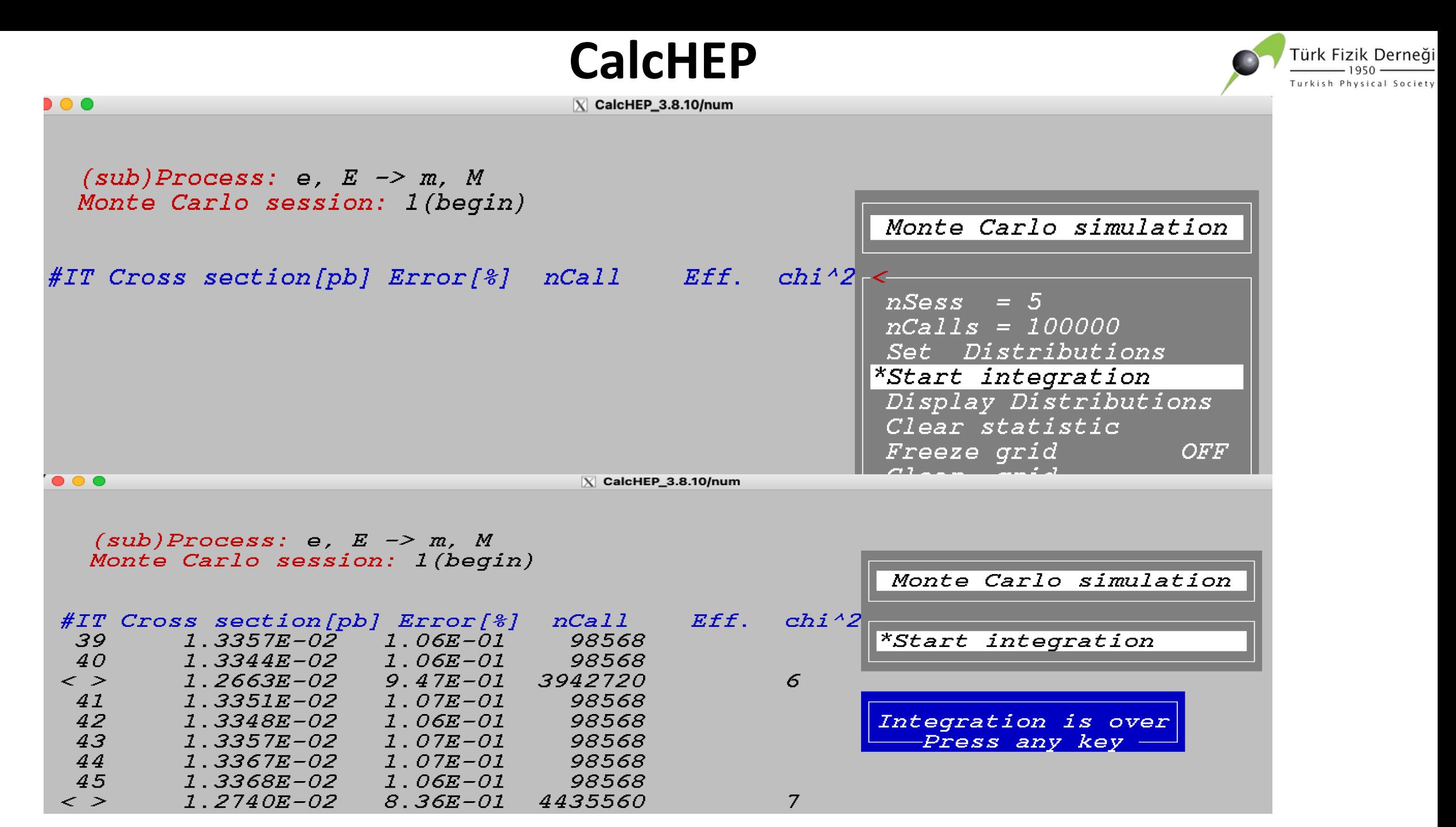

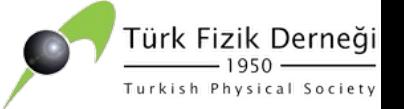

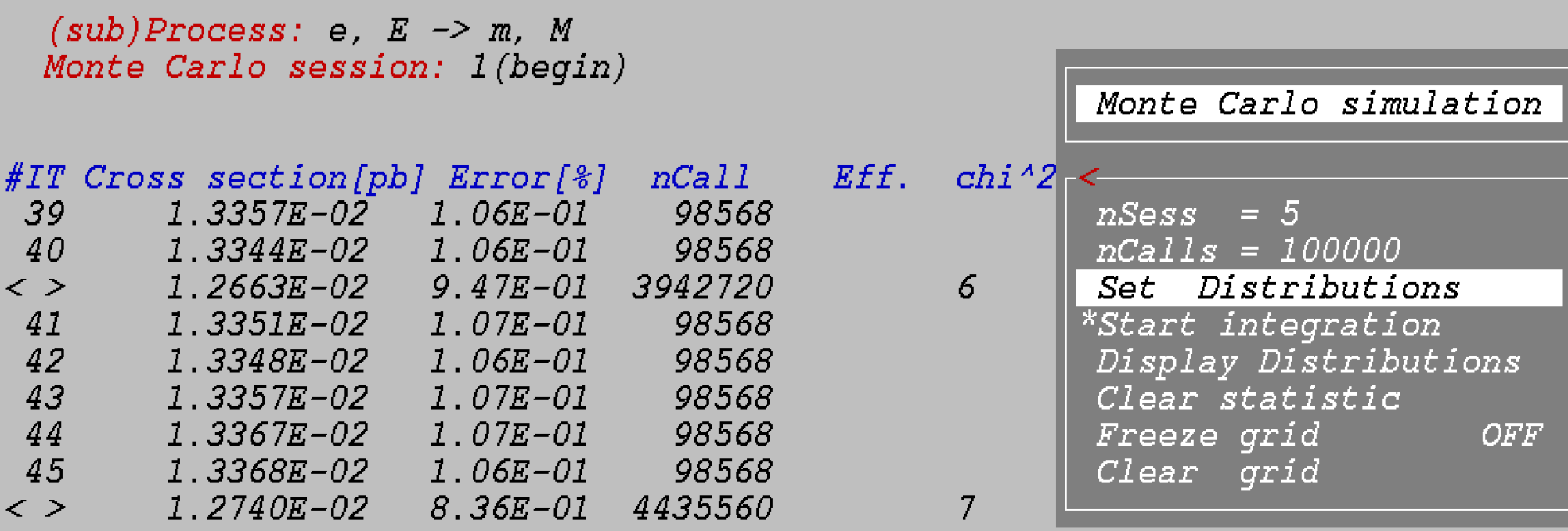

 $(sub)$  Process: e, E  $\rightarrow$  m, M Distributions *Clr-Del-Size-Read-ErrMes-* $\boxed{Parameter\_l / > Min\_l \quad \texttt{} \quad \texttt{Max\_l} \quad \texttt{$  $M(m, M)$  /0  $\sim$   $\frac{1}{200}$ 

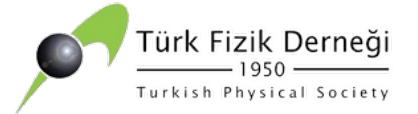

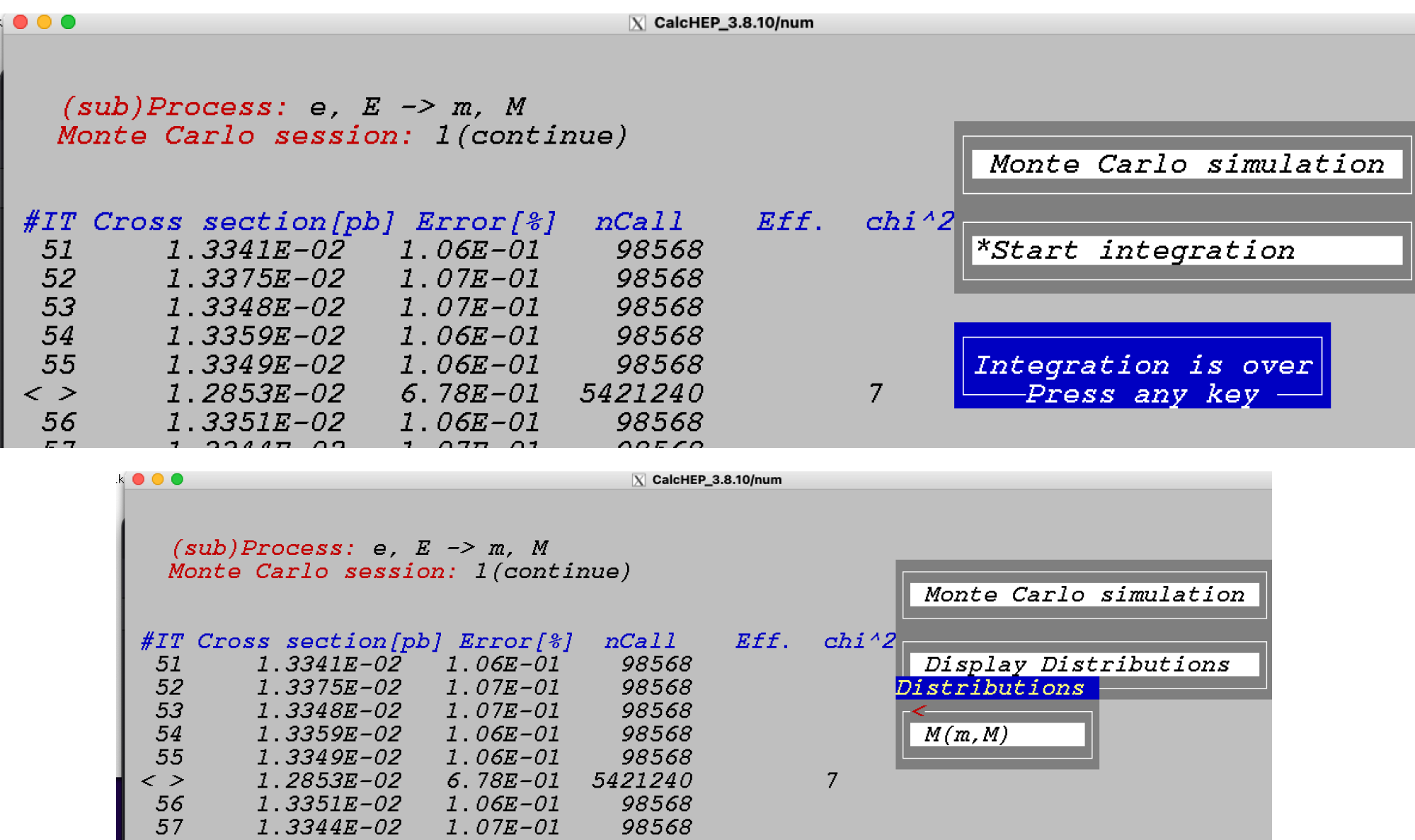

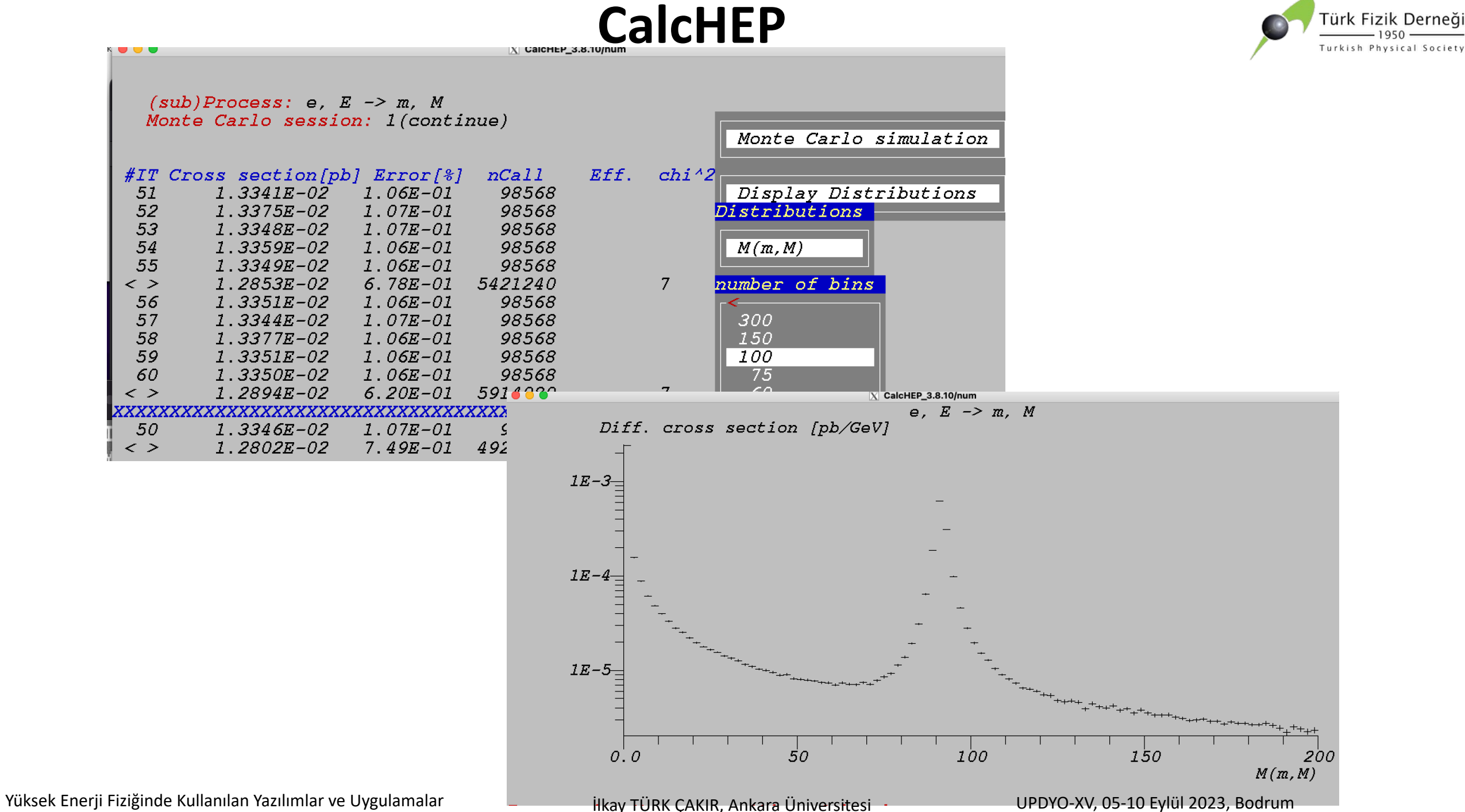

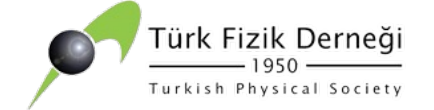

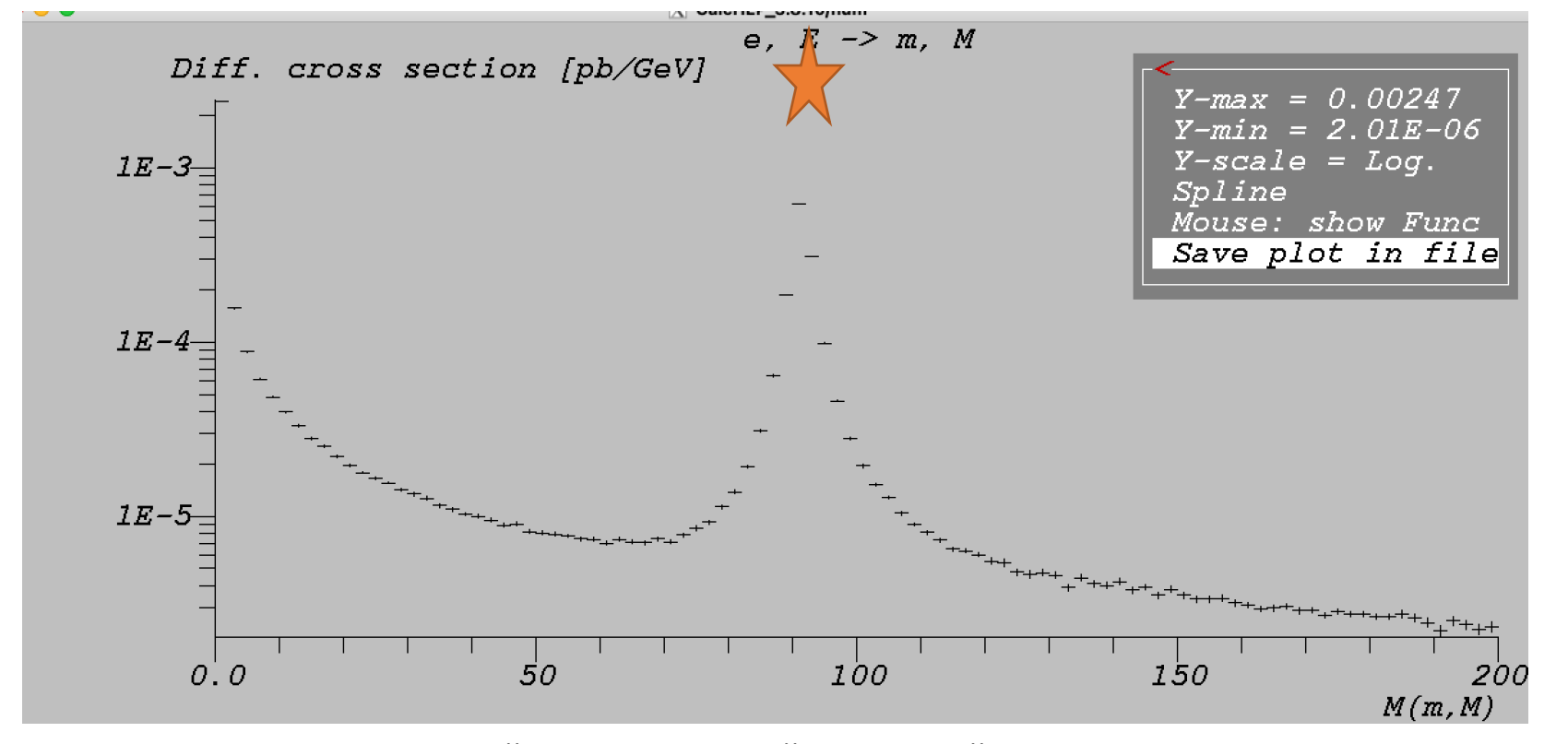

Değişmez kütle dağılımı grafiği

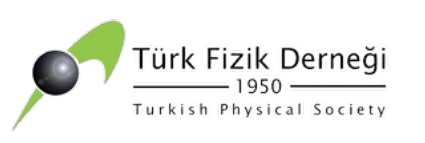

# **CalcH[EP/CompHEP içi](https://arxiv.org/pdf/1207.6082.pdf)n**

1- Hızlandırıcı ve Parçacık Fiziğinde Bilgisayar Uygulamaları Okulu, Anadolu Ü ilkay TÜRK ÇAKIR, Ders Notları: https://indico.cern.ch/event/335370/co

2- Hızlandırıcı ve Parçacık Fiziğinde Bilgisayar Uygulamaları Okulu, Gaziosma [İlkay TÜRK ÇAKIR, Ders Notları: https://indico.](https://www.slideserve.com/atira/ver-anal-z-i)cern.ch/event/264054/contr

3- CalcHEP 3.4 for collider physics within and beyond the Standard Model Christensen3, Alexander Pukhov) : https://arxiv.org/pdf/1207.6082.pdf

4- Practical introduction into CalcHEP https://indico.cern.ch/event/656211/contributions/2756825/attachn \_bootcamp\_belyaev.pdf

5-Veri analizi, Ders Notları, İlkay TÜRK ÇAKIR https://www.slideserve.com/atira/ver-anal-z-i

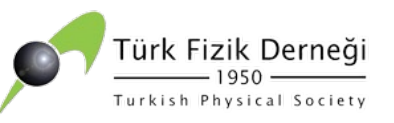

## **MadGraph5 +Pythia8+ Delphes+ ROOT**

• MadGraph5

ØSüreç tanımlama, diyagramlar, parametreler

• Pythia8

ØHadronlaşma, bozunum

• Delphes

ØDedektör hızlı simülasyonu, bilinen dedektörler için kartlar, parametreler

• ROOT

 $\triangleright$ Analiz

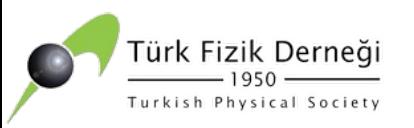

# **MadGraph Özellikleri**

- MadGraph programı, Standart Model (SM) ve SM ötesi fenomenoloji için gerekli tüm bileşenleri sağlayan bir pakettir.
- Ağaç seviyesinde matrix elemanı hesaplayıcısı, tesir kesiti hesabı ve olay üretimi yapar.
- Uzun süre C++/Fortran ile hazırlanan MG4 kullanılmış, 2010 yılından bu yana "Python" dilinde hazırlanan MG5 kullanılmaktadır.
- Diğer MC üreticilerine göre; Grid üzerinde, çok çekirdekli ya da küme bilgisayarlarda (pbs) daha başarılı hesaplama yapabilir.
- Terminal üzerinde arayüz sunar. Sonuçlar html olarak verilebilir. Günümüzde olayları simüle etmek için yaygın olarak kullanılmaktadır.

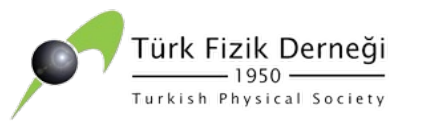

## **MadGraph İLE NE YAPILIR?**

• Bu takım, parton seviyesindeki basit bir tesir kesiti

$$
\sigma = \frac{1}{F}\int \mathrm{d\mathrm{PS}^{(n)}\overline{\left|M_{fi}\right|^2}}
$$

- Matris elemanı karesi: Feynman diagramlarının genlikleri yoluyla gelir, diagramlar modelinin tüm etkileşim ve parçacık bilgisini taşıyan Lagrangieni ile elde edilir.
- F başlangıç durumları üzerinden alınan ortalama akı faktörlerdir.
- Tüm faz uzayı (PS) üzerinden integral alınarak hesaplanır.

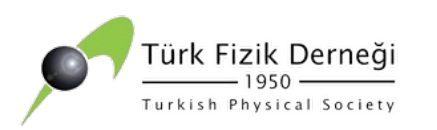

## **MadGraph İLE NE YAPILIR?**

• Hadron Çarpıştırıcısında bir tesir kesiti hesabı;

$$
\sigma = \frac{1}{F} \sum_{ab} \int d\text{PS}^{(n)} dx_a \, dx_b \, f_{a/p}(x_a) \, f_{b/p}(x_b) \overline{|M_{fi}|^2}
$$

- Tüm partonlar üzerinden toplam alınır (a ve b).
- f: parton dağılım fonksiyonları (PDF)

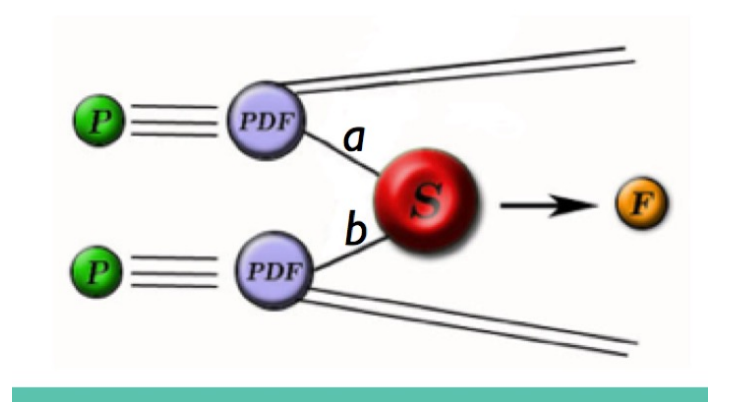

• a ve b protondan gelen birer parton ve x parton fraksiyonları olmak üzere f(x) partonların protonlardan gelme olasılığını gösterir.

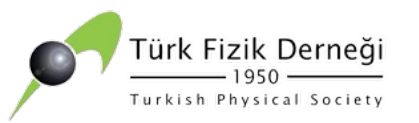

## **MadGraph NE İÇERİR?**

- MadGraph yazılımı, çeşitli programları içerecek şekilde genişletilebilir: bir rastgele olay üreteci, parton duşu ve hadronizasyon için kullanılan kod Pythia ve iki dedektör simülatörü (PGS ve Delphes).
- İlgilendiğimiz simülasyon türüne bağlı olarak, bu ek parçalardan bazıları gereksiz olabilir. Örneğin, sadece parton seviyesinde bir tesir kesiti hesaplamak istiyorsak, temel formülü kullanmak yeterlidir. Bununla birlikte, bunun ötesine geçmek ve hadronizasyon veya detektör simülasyonunu<br>dahil etmek istiyorsak, Pythia ve PGS veya Delphes'i de kullanmak zorundayız. Bu biraz karmaşık gelebilir, ancak pratikte bu araçların<br>kombinasyonu basittir ve aslında MadGraph çerçevesi bunu otomatik olarak yapmaya hazırdır.

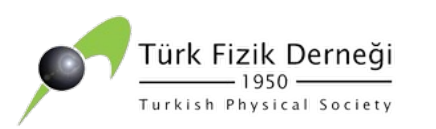

### **MadGraph NE İÇERİR?**

- Yü̈ ksek enerjili çarpışmalarda, detektörlerde son aşamada ortaya çıkan hadronlaşma gözlemlenir.
- **Hadronlaşma:** Başlangıçta sürece giren kuark ya da gluonların, son durumda bozunarak asimptotik özgürlüğün izin verdiği ölçüde bir araya gelerek yine kuark ya da gluon ışınımı yapmasıdır.

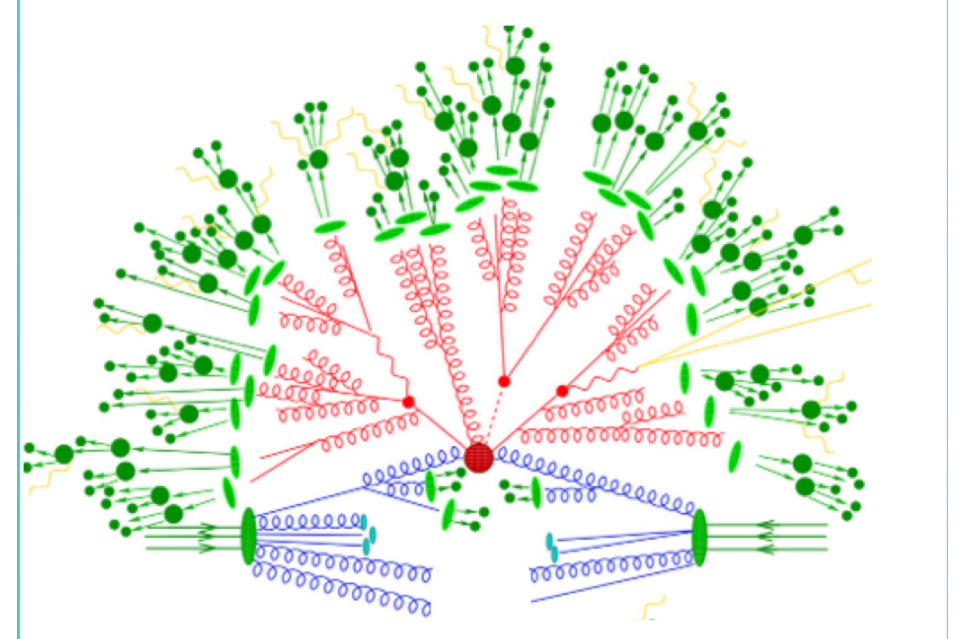

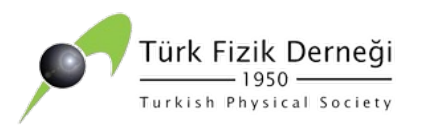

## **PYTHIA**

- Seçilen fizik modeli çerçevesinde MC teknikleri kullanarak yüksek enerji fiziği olaylarını üretme programıdır.
- Parçacık çarpışmalarının ve etkileşmelerinin benzetiminde kullanılır.
- PYTHIA, orta ve yüksek momentum aktarımlı etkileşmeleri, etkileşmede çıkan parçacıkların bozunma ve dallanmalarını, saçılma tesir kesitini, ilk durum ve son durum ışımalarını, çoklu etkileşmeleri, parton dağılım fonksiyonlarını ve partonların hadronlaşması için gerekli alt programları içermektedir.

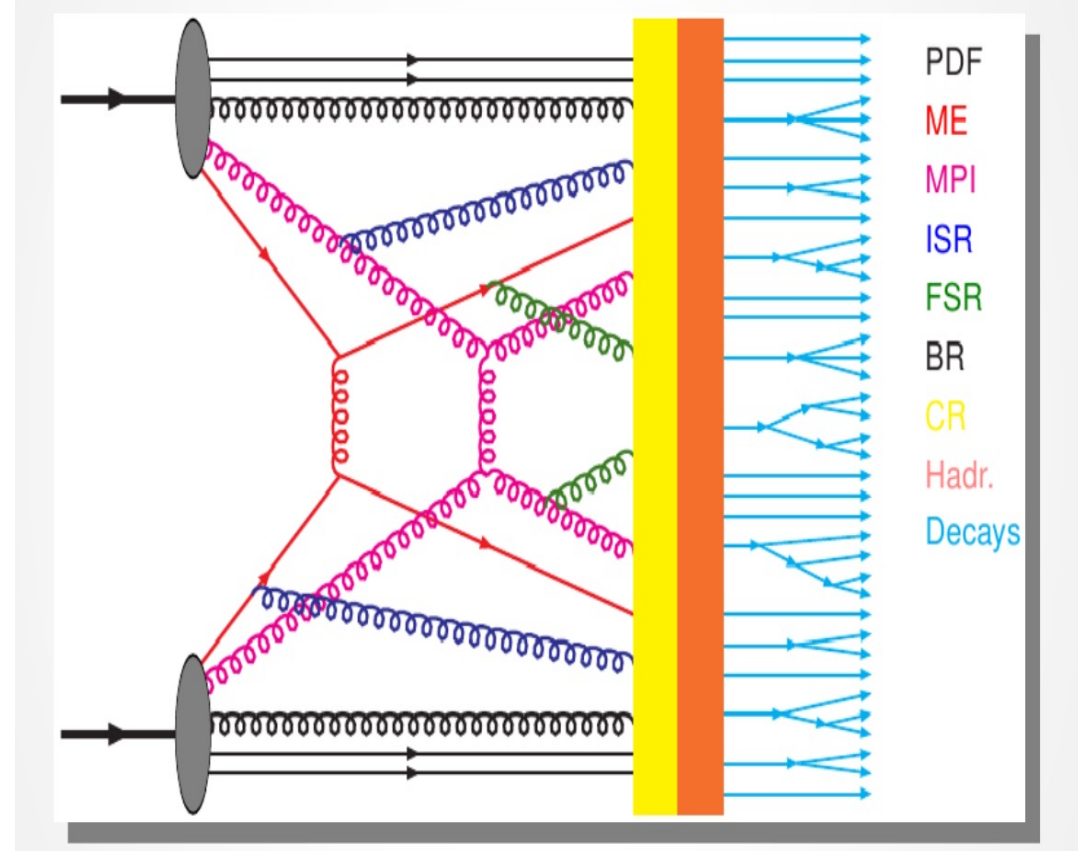

Genel-amaçlı olay üreticiler: PYTHIA, HERWIG, SHERPA. PYTHIA boyutu: ~ 3MB (PYTHIA 6.4 (Fortran), ~ 38MB PYTHIA 8.2 (C++)).

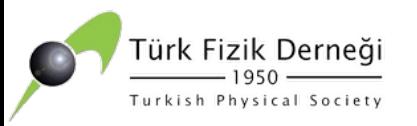

### **DELPHES: Parametrik Hızlı Benzetim**

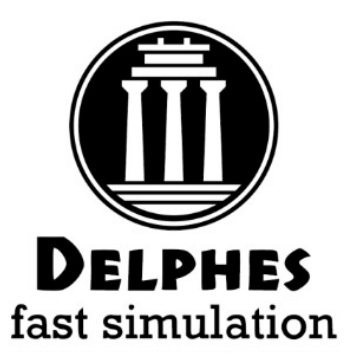

- Genel bir çarpıştırıcı deneyinin hızlı benzetimi için bir çerçeve programıdır.
- Delphes, hızlı ve çok amaçlı bir algıç yanıt benzetimi gerçekleştiren bir C++ program çerçevesidir. Benzetim manyetik alana gömülü bir izleme sistemi, kalorimetreler ve bir müon sistemi içerir. Bu çerçeve, standart dosya formatlarına (örneğin, Les Hauches Olay Dosyası (LHE) veya High Energy Monte Carlo (HepMC) bağlanır ve ayrı ayrı analizler için kullanılabilecek izole leptonlar, kayıp enerji ve jet toplama gibi gözlemlenebilir çıktılar üretir. Algıç yanıtının benzetimi manyetik lanaın etkisini, kalorimetrelerin tanecikliğini ve alt algıç çözünürlüklerini dikkaet alır. Son durum parçacıklarının görselleştirilmesi, aynı zamanda karşılık gelen ROOT kütüphanesi kullanılarak gerçekleştirilebilir.)

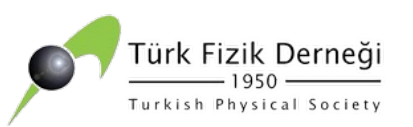

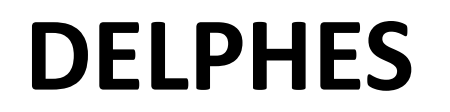

• Delphes, parametrize edilmiş bir yapısallık içinde çok amaçlı algıçların tepkilerinin benzetimini yapabilen modüler bir çerçevedir.

#### NE İÇERİR?

 $\triangleright$  birikme (pile-up)

 $\triangleright$  manyetik alanda yüklü parçacık iletimi

Øelektromanyetik ve hadronik kalorimetreler

 $\triangleright$  müon sistem

NE SAĞLAR? Ølepton (elektronlar ve müonlar)  $\triangleright$ fotonlar  $\triangleright$ jetler ve kayıp enine enerji (parçacık- akış) Øtau'lar ve b'ler

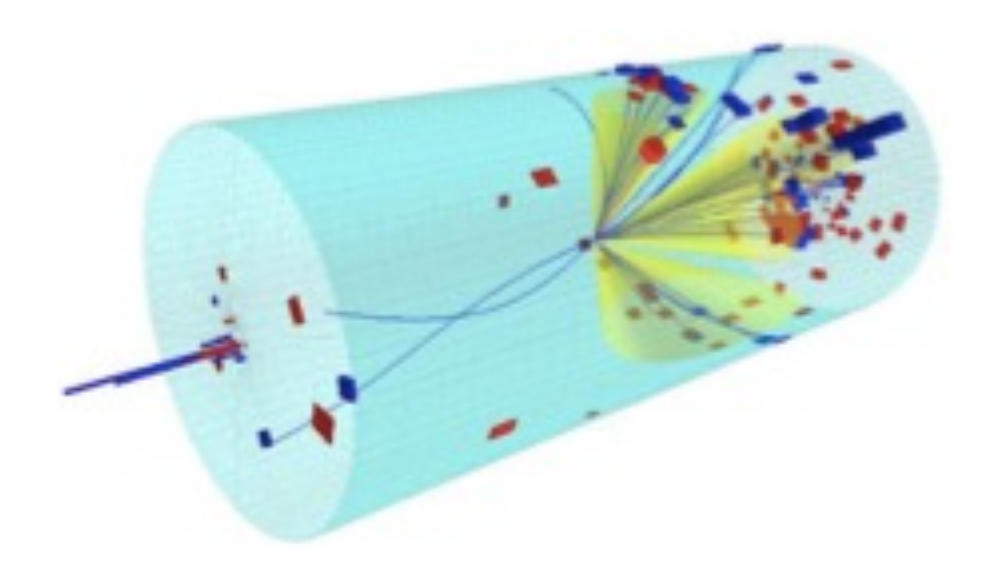

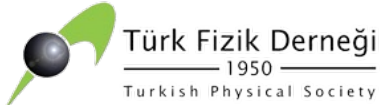

# **DELPHES: VERİ AKIŞ DİYAGRAMI**

- Harici Monte-Carlo jeneratörlerinden gelen olay dosyaları ilk önce bir okuyucu aşama tarafından işlenir.
- Yığılma olayları daha sonra sert saçılma olayına üst üste biner.
- Uzun ömürlü parçacıklar, homojen bir manyetik alan içinde kalorimetrelere yayılır.
- Kalorimetrelere ulaşan parçacıklar enerjilerini kalorimetrelerde biriktirir.

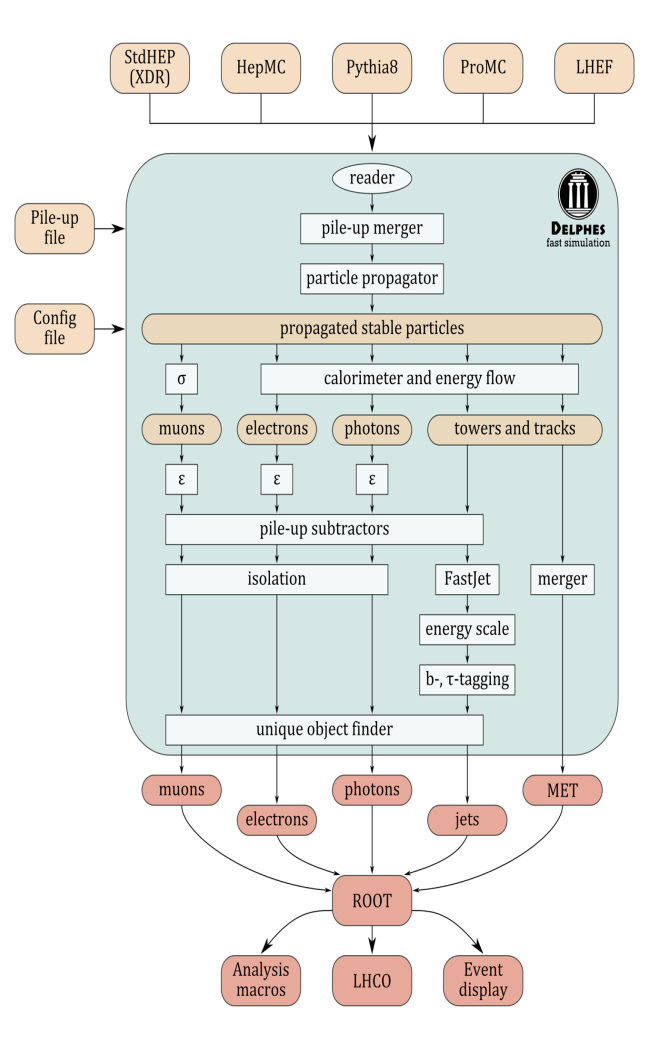

#### Türk Fizik Derneği **DELPHES: VERİ AKIŞ DİYAGRAMI** Turkish Physical Society

- Parçacık akış algoritması 4 vektörden oluşan koleksiyon üretir: elektronlar, fotonlar, parçacık akış izleri ve kuleler
- Muonlar kararlı parçacıklardan seçilir ve 4 vektörleri bulunur.
- Yığılma tepe noktalarından gelen yüklü hadronlar atılır ve kalan olay yığılma yoğunluğu hesaplanır.
- Yığılma yoğunluğu daha sonra, jetler üzerinde ve müonlar, elektronlarve fotonlar için izolasyon parametresi üzerinde biriktirme çıkarma işlemini gerçekleştirmek için kullanılır. Eksik enerjide birikme çıkarma işlemi gerçekleştirilmez.

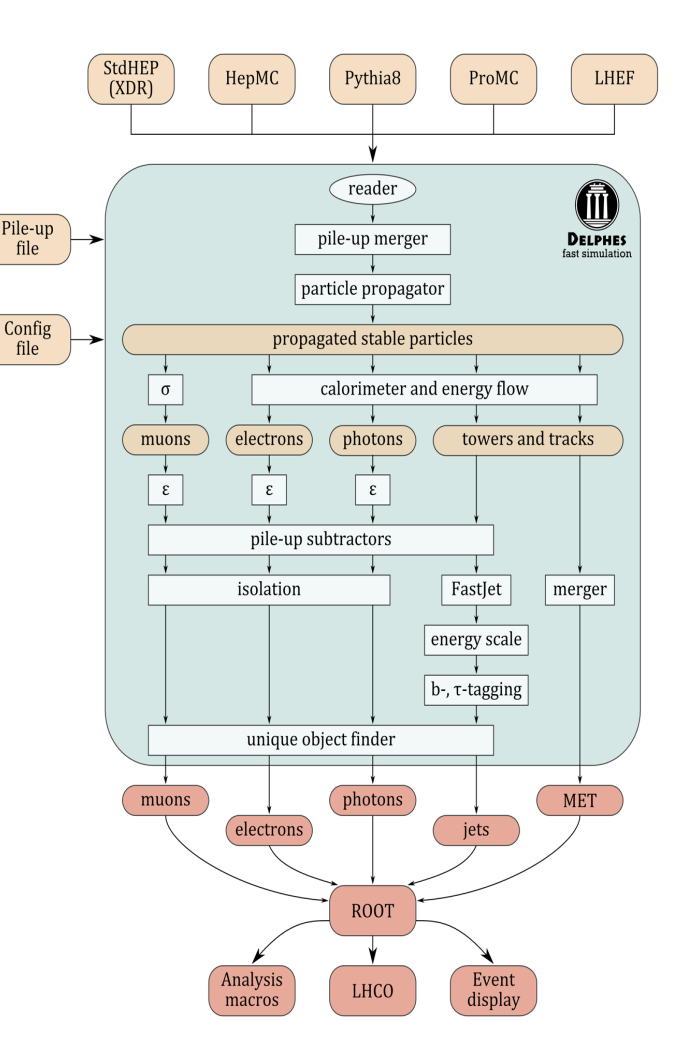

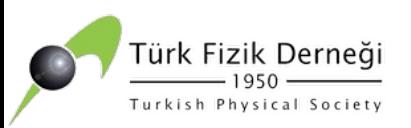

## **DELPHES: VERİ AKIŞ DİYAGRAMI**

- Son aşamada, yeniden yapılandırılmış nesnelerin kopyaları kaldırılır.
- Çıktı verileri bir ROOT ağacı biçiminde saklanır ve ROOT çerçevesi yardımıyla analiz edilebilir. Kök ağaç dosyaları da LHCO dosya formatına dönüştürülebilir.
- Her adımda yapılanma dosyası tarafından kontrol edilir.

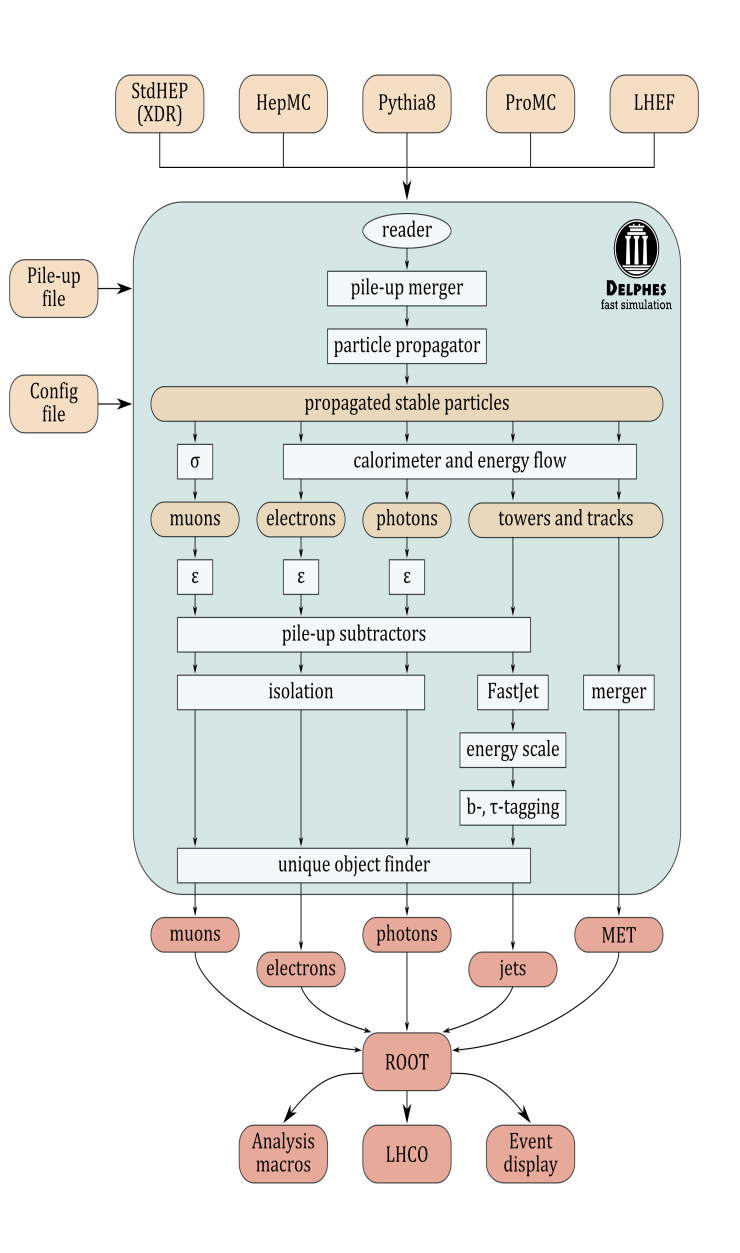

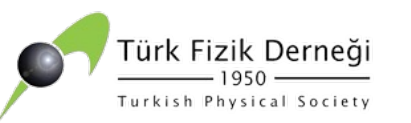

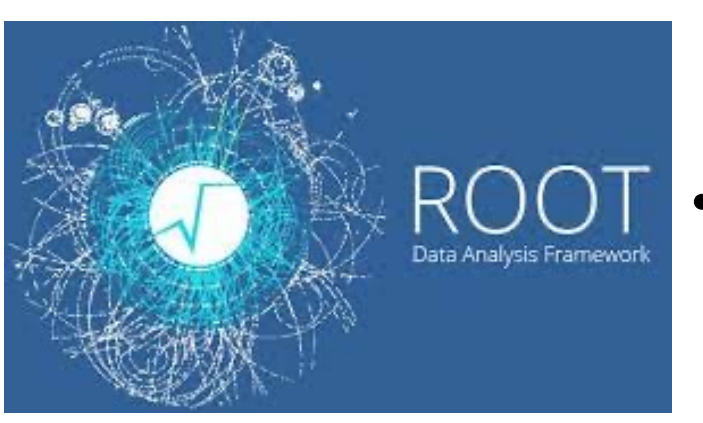

- Yılda birkaç petabaytlık veri alan, Büyük Hadron Çarpıştırıcısı (BHÇ) deneylerinin verilerini işleme esnasında yüksek işlem verimliliği için tasarlanan ROOT, 2009 yılından itibaren yüksek enerji fiziğindeki veri analizi ve veri toplamada kullanılan en güncel ve açık kaynak kodlu bilimsel bir veri analiz paketidir.
	- ROOT'un günümüzde CERN dahil birçok önemli bilimsel merkezde kullanılan temel bir veri analiz paketi olmasının nedeni:
		- $\triangleright$  ROOT'un verileri kendi formatinda (.root) kaydetmesi ve bu verileri yüksek bir işlem verimliliği içinde geri yükleyerek kullanabilmesidir. Bu nedenle bir çok deneyde alınan veriler ROOT formatinda alınıp işleme ROOT ile devam edilmektedir.

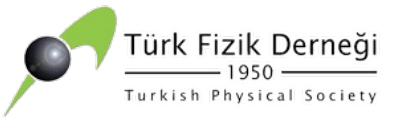

- ROOT, Windows, Linux ve MacOS işletim sistemlerinde desteklenmektedir.
- ROOT kendi içinde bir C++ yorumlayıcı bulundurur.
- Derleyiciye ihtiyaç duyulmadan C/C++ kodları ile çalışılabilir.
- Etkileşimli komut satırı "root" yazarak başlatılır.
- $\bullet$  root  $-$ l ile de başlatılabilir.

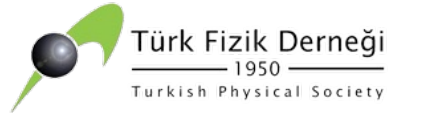

- Bir dosyadan veri okuyup çizdirmek, histogram kavramı ve histogram çizdirmek, veri kümesine eğri uydurmak, uydurulan eğrinin parametrelerini görmek (ntuple okumak, ve içindeki bilgileri çizdirir.
- ROOT'un en önemli özelliği, ROOT'un içerisinde Tree adında, içerisinde dalları ve yaprakları olan bir veri taşıyıcı olmasıdır. Bu veri taşıyıcısı içerisine yüklenen verileri saklar ve gerektiğinde ROOT platformu üzerinde çeşitli kullanım imkanları sağlar. Bu özellik verilerin kaybolması, saklanması, bellek gereksinimleri gibi sorunların önüne
- ROOT Windows, Linux ve MacOS işletim sistemlerinde desteklenmektedir.
- ROOT parçacık fiziği veri analizi için tasarlanmış olmasına rağmen aynı zamanda astronomi ve veri madenciliği gibi diğer uygulamalarda da kullanılmaktadır.

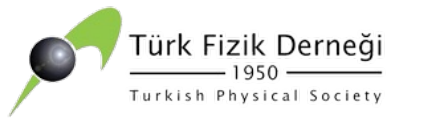

• ROOT içinde olan fakat C++'da olmayan özel komutlar bir . işareti ile birlikte yazılır.

Örnekler:

- ROOT'dan çıkmak için: .q
- kabuk komutu kullanmak için: .!
- ROOT'u çalıştırmak için: root veya root  $-I$
- bir makro yüklemek için: .L dosya adı
- bir makro çalıştırmak için: x dosya adı
- yardım için: .help veya .?
- NOT: Makro nedir? Belli bir işi yapmak üzere her istediğinizde çalıştırabileceğiniz bir dosya içerisine yazılmış komutlar ve fonksiyonlar dizisidir.

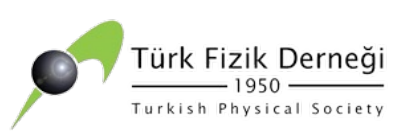

# **ROOT KURULUM**

#### https://root.cern sayfasından bilgisayarınıza uygun ROOT'u seçip indirebilirsiniz.

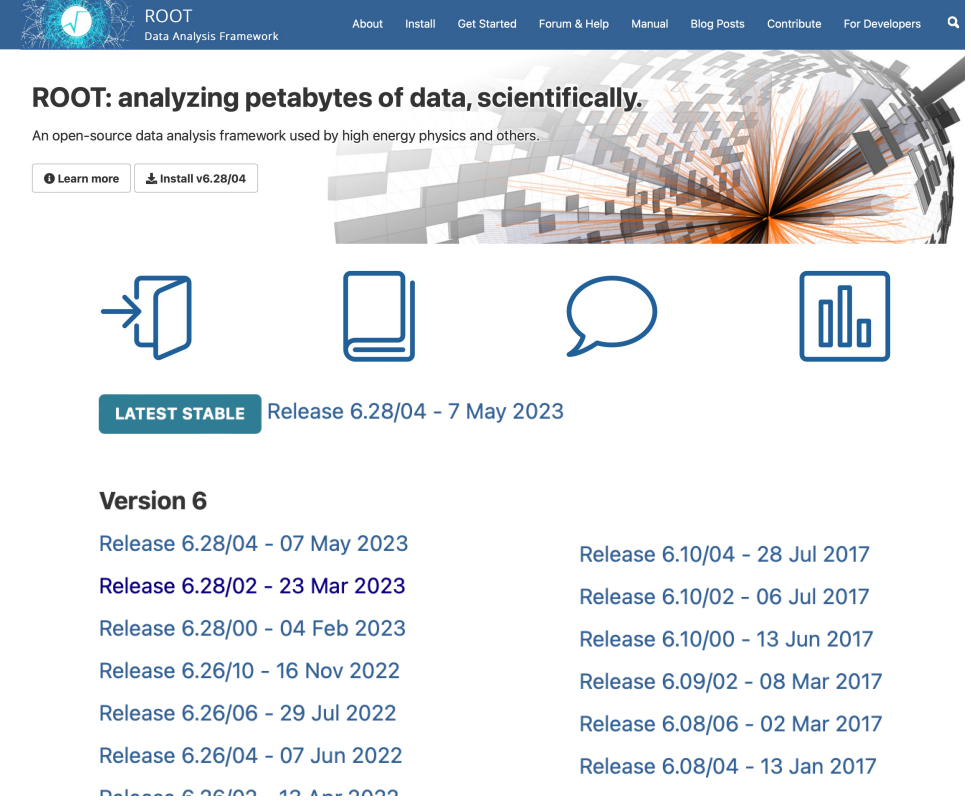

#### **Download a pre-compiled**

We distribute pre-compiled ROOT for se (as a beta) Windows. The steps to instal

- 1. Install all required dependencies v
- 2. Download the release for the desir
- 3. Unpack the archive
- 4. Add the ROOT libraries and execut thisroot.\* script. These setup so bin directory.

For example, on Centos8, a user could e v6.28/04, after installing all required dep

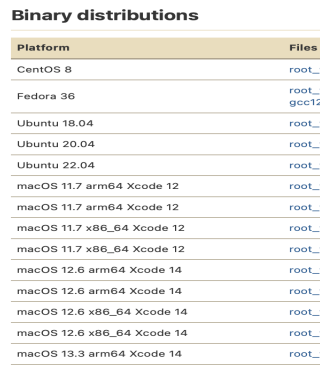

Yüksek Enerji Fiziğinde Kullanilan Yazılımlar ve Uygulamalar **Ilkay TÜRK ÇAKIR, Ankara Üniversitesi** 

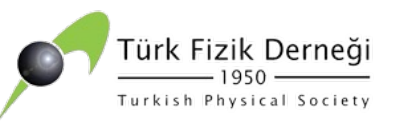

# **MadGraph (LaunchP**

#### https://launchpad.net/mg5amcnlo

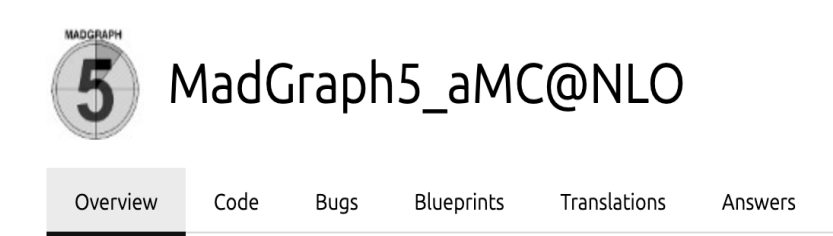

Registered 2009-09-15 by **Q** Michel Herquet

MadGraph5 aMC@NLO is a framework that aims at providing all the elements necessary for SM and BSM phenomenology, such as the computations of cross sections, the generation of hard events and their matching with event generators, and the use of a variety of tools relevant to event manipulation and analysis. Processes can be simulated to LO accuracy for any user-defined Lagrangian, an the NLO accuracy in the case of models that support this kind of calculations -- prominent among these are QCD and EW corrections to SM processes. Matrix elements at the tree- and one-loop-level can also be obtained.

MadGraph5 aMC@NLO is the new version of both MadGraph5 and aMC@NLO that unifies the LO and NLO lines of development of automated tools within the MadGraph family. It therefore supersedes all the MadGraph5 1.5.x versions and all the beta versions of aMC@NLO. As such, the code allows one to simulate processes in virtually all configurations of interest, in particular for hadronic and e+e- colliders; starting from version 3.2.0, the latter include Initial State Radiation and beamstrahlung effects.

The standard reference for the use of the code is: J. Alwall et al, "The automated computation of tree-level and next-to-leading order differential cross sections, and their matching to parton shower simulations", arXiv:1405.0301 [hep-ph]. In addition to that, computations in mixed-coupling expansions and/or of NLO corrections in theories other than QCD (eg NLO EW) require the citation of: R. Frederix et al, "The automation of next-to-leading order electroweak calculations", arXiv:1804.10017 [hep-ph]. A more complete list of references can be found here: http://amcatnlo.web.cern.ch/amcatnlo/list refs.htm

Download:

MG5\_aMC

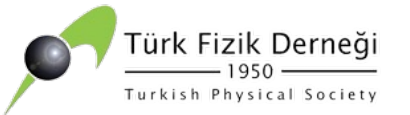

# **MadGraph KURULUMU**

- $\triangleright$  tar zxvf MG5 aMC v3.5.0.tar.gz
- ./bin/mg5  $aMC$
- install pythia8
- install Delphes

(NOT 1: Eğer burada hata verirse, (örneğin require g77 gibi), bilgisayarınız Mac ise uyumlu olan versiyona uyumlu olan gfortran doyası indirilir. Örneğin, macOS Big Sur ise gfortran 11.2 –BigSur.dmg infdirlir ve install Delphes komutu tekrarlanır. )

NOT 2: Root Delphesten önce mutlaka kurulmalıdır. ROOT'un kurulumu MadGraph'dan bağımsızdır.

NOT 3: Eğer "install Delphes" komutu ile yine de başaramaz iseniz bir sonraki slayttaki adımları izlemeniz yeterli olacaktır.

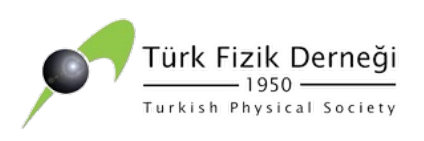

# **DELPHES KURULU**

https://github.com/delphes/delphes bağlantısına tıkla<br>https://github.com/delphes/delphes.git adresi kullanıla

git clone https://github.com/delphes/delphes.git komutu ile Delphes indirilir.

Sonra sırası ile aşağıdaki komutları çalıştırılarak kurulur.

**mv delphes Delphes cd Delphes make -j4 make display** 

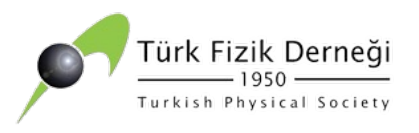

# **MadGraph KAYNAK**

1- https://cp3.irmp.ucl.ac.be/projects/madgrap

2- https://launchpad.net/mg5amcnlo

3-

https://indico.cern.ch/event/335370/contributi ts/655157/900786/HPFBUO4\_MadGraph\_2.pdf

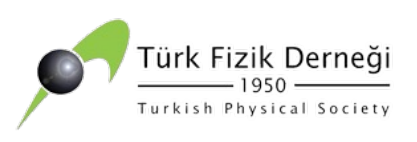

## **ROOT KAYNAKLA**

- 1- http://root.cern.ch
- 2- https://root.cern/manual/
- 3- https://root-forum.cern.ch/

4-Parçacık Fiziği Bilgisayar Uygulamaları Okulu, İstanbul Ünive Notları

https://indico.cern.ch/event/877623/contributions/3707938/ on\_PFHUO.pdf

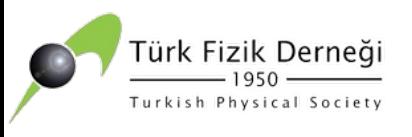

# **PYTHIA [KAYNAKL](http://home.thep.lu.se/~torbjorn/pythia8/pythia8100.pdf)**

1- T. Sjostrand et al., An Introduction to PYTHIA 8.2An Introdu arXiv:1410.3012 [hep-ph], http://home.thep.lu.se/~torbjorn/

2- T. Sjostrand, S. Mrenna and P. Skands, A Brief Introduction to Introduction to Pythia 8.1, arXiv:0710.3820, web sayfası:

3- http://home.thep.lu.se/~torbjorn/pythia8/pythia8100.pdf

4- http://home.thep.lu.se/~torbjorn/php8157/Welcome.php

5- T. Sjostrand, S. Mrenna and P. Skands, PYTHIAPYTHIA 6.4 Physics and Manual and Manual, hep-ph/0603175, web sayfası: http://www.thep.lu.se/~torbjorn/pythia/lutp0613man2.pdf

Yüksek Enerji Fiziğinde Kullanılan Yazılımlar ve Uygulamalar **ilkay TÜRK ÇAKIR, Ankara Üniversitesi** 

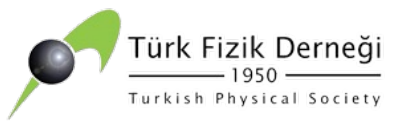

### **DELPHES KAYNAKLAR**

1- https://www.tcm.phy.cam.ac.uk/~mjh261/pdfs/delphes.pdf

2- https://cp3.irmp.ucl.ac.be/projects/delphes

### **UYGULAMA 2**

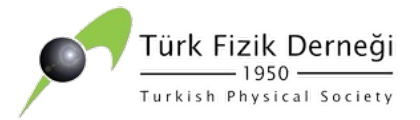

#### MG5 AMC>exit ilkay@ilkay1 MG5\_aMC\_v3\_5\_0 % ./bin/mg5\_aMC  $\bullet\bullet\bullet$

MG5 aMC v3 5 0 - Python  $\cdot$  mg5 aMC - 118 $\times$ 24

lhapdf-config does not seem to correspond to a valid lhapdf-config executable. Please set the 'lhapdf' variable to the (absolute) /PATH/TO/lhapdf-config (including lhapdf-config). Note that you can still compile and run aMC@NLO with the built-in PDFs MG5\_aMC> set lhapdf /PATH/TO/lhapdf-config

None does not seem to correspond to a valid lhapdf-config executable. Please set the 'lhapdf' variable to the (absolute) /PATH/TO/lhapdf-config (including lhapdf-config). Note that you can still compile and run aMC@NLO with the built-in PDFs MG5\_aMC> set lhapdf /PATH/TO/lhapdf-config

Using default text editor "vi". Set another one in ./input/mg5\_configuration.txt Loading default model: sm INFO: Restrict model sm with file models/sm/restrict\_default.dat . INFO: Run "set stdout level DEBUG" before import for more information. INFO: Change particles name to pass to MG5 convention Defined multiparticle  $p = q u c d s u \sim c \sim d \sim s \sim$ Defined multiparticle  $j = g u c d s u \sim c \sim d \sim s \sim$ Defined multiparticle  $l+ = e+ mu+$ Defined multiparticle  $l-$  = e- mu-Defined multiparticle  $v1 = ve$  vm vt Defined multiparticle  $v1 - v$  = ve- vm- vt-Defined multiparticle all = g u c d s u~ c~ d~ s~ a ve vm vt e- mu- ve~ vm~ vt~ e+ mu+ t b t~ b~ z w+ h w- ta- ta+  $MGS$   $-MC$ 

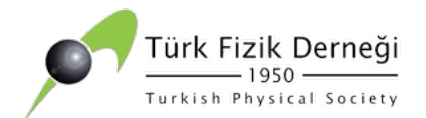

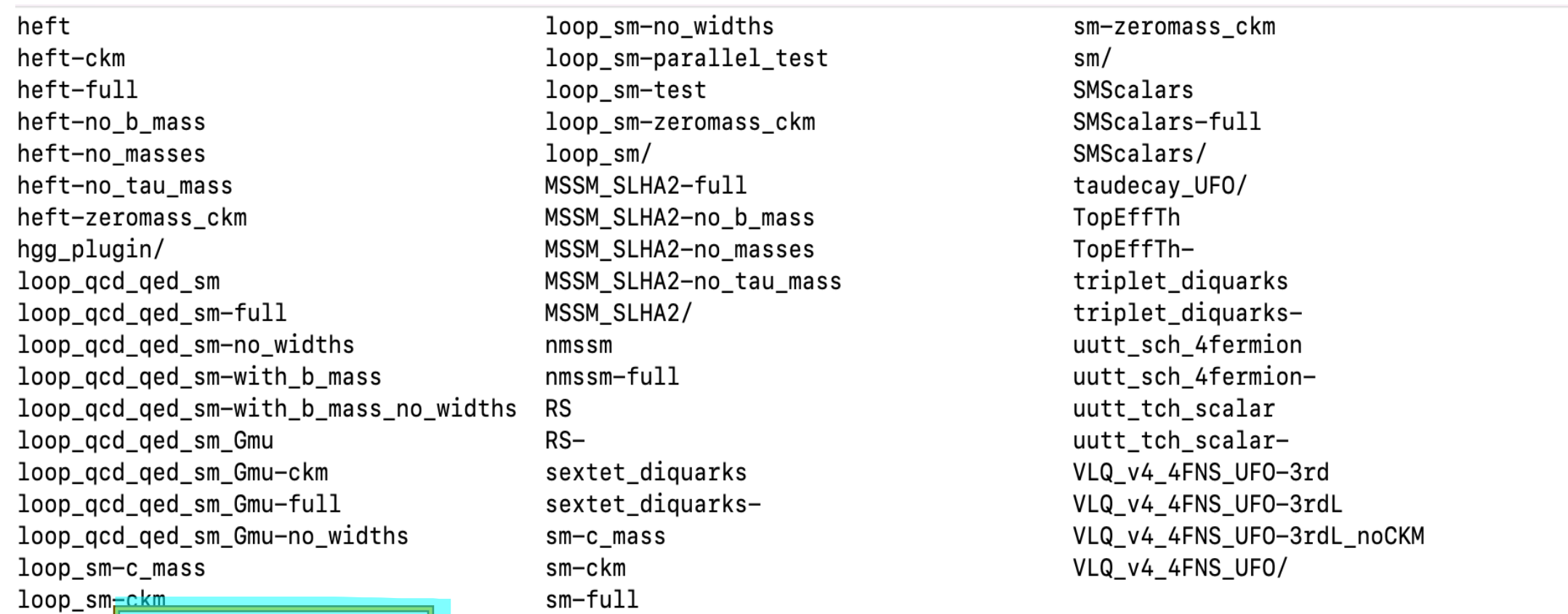

MG5\_aMC import model sm-full

INFO: Change particles name to pass to MG5 convention

Kept definitions of multiparticles  $p / j / l + l - l$  vl / vl~ unchanged Defined multiparticle all = g u d s u~ d~ s~ a ve vm vt ve~ vm~ vt~ c t b c~ t~ b~ z w+ h w- e- mu- ta- e+ mu+ ta+  $MGS_aMC>$ 

#### $MGS_aMC>$ generate e+ e- > e+ e-

INFO: Checking for minimal orders which gives processes. INFO: Please specify coupling orders to bypass this step. INFO: Trying process: e+ e- > e+ e- WEIGHTED <= 4 @1 INFO: Process has 6 diagrams 1 processes with 6 diagrams generated in 0.012 s Total: 1 processes with 6 diagrams

#### MG5\_aMC>output ilkay

 $> y$ INFO: initialize a new directory: ilkay INFO: remove old information in ilkav INFO: Organizing processes into subprocess groups INFO: Generating Helas calls for process: e+ e- > e+ e- WEIGHTED<=4 @1 INFO: Processing color information for process: e+ e- > e+ e- @1 INFO: Creating files in directory P1\_epem\_epem INFO: Some T-channel width have been set to zero [new since 2.8.0] if you want to keep this width please set "zerowidth\_tchannel" to False INFO: Generating Feynman diagrams for Process: e+ e- > e+ e- WEIGHTED<=4 @1 INFO: Finding symmetric diagrams for subprocess group epem\_epem Generated helas calls for 1 subprocesses (6 diagrams) in 0.010 s Wrote files for 16 helas calls in 0.127 s ALOHA: aloha starts to compute helicity amplitudes ALOHA: aloha creates 4 routines in 2.785 s save configuration file to /Users/ilkay/MG5\_aMC\_v3\_5\_0/ilkay/Cards/me5\_conf INFO: Use Fortran compiler gfortran INFO: Use c++ compiler clang INFO: Generate web pages Output to directory /Users/ilkay/MG5 aMC v3 5 0/ilkay done. Type "launch" to generate events from this process, or see /Users/ilkay/MG5\_aMC\_v3\_5\_0/ilkay/README Run "open index.html" to see more information about this process. MG5\_aMC>

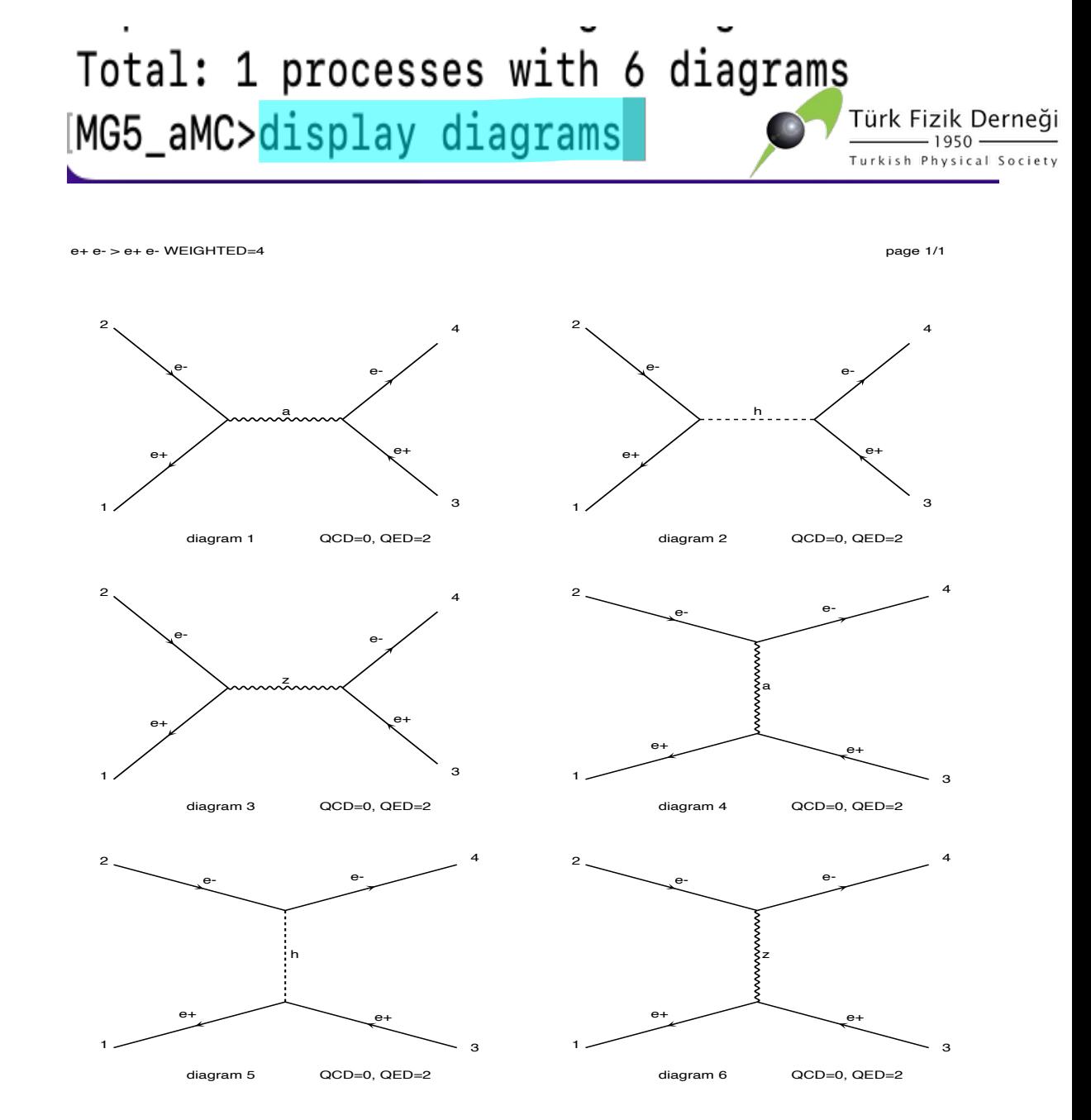

Yüksek Enerji Fiziğinde Kullanilan Yazılımlar ve Uygulamalar **ilkay TÜRK ÇAKIR, Ankara Üniversitesi** UPDYO-XV, 05-10 Eylül 2023, Bodrum

Diagrams made by MadGraph5\_aMC@NLO

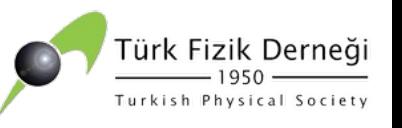

#### Run "open index.html" to see more information about this process.

MG5\_aMC>launch

The following switches determine which programs are run:

- 1. Choose the shower/hadronization program  $shower = OFF$ 2. Choose the detector simulation program  $detector = OFF$ 3. Choose an analysis package (plot/convert) analysis = Not Avail. 4. Decay onshell particles  $$ 
	- 5. Add weights to events for new hypp. **reweight** =  $OFF$

================================ ==================================

Either type the switch number (1 to 5) to change its setting, Set any switch explicitly (e.g. type 'shower=Pythia8' at the prompt) Type 'help' for the list of all valid option Line Ture ... Al ... lauto! . Idenal and int order outer when you are done 140s to answer]

 $ilkav@IIkays-MacBook-Pro ~ % cd MGS aMC v3 5 0/il/Events/run 01$ 

NOT: Bu aşamada hızlı hareket etmek gerekiyor, çünkü beklendiği zaman otomatik olarak seçim yapıyor.

The following switches determine which programs are run:

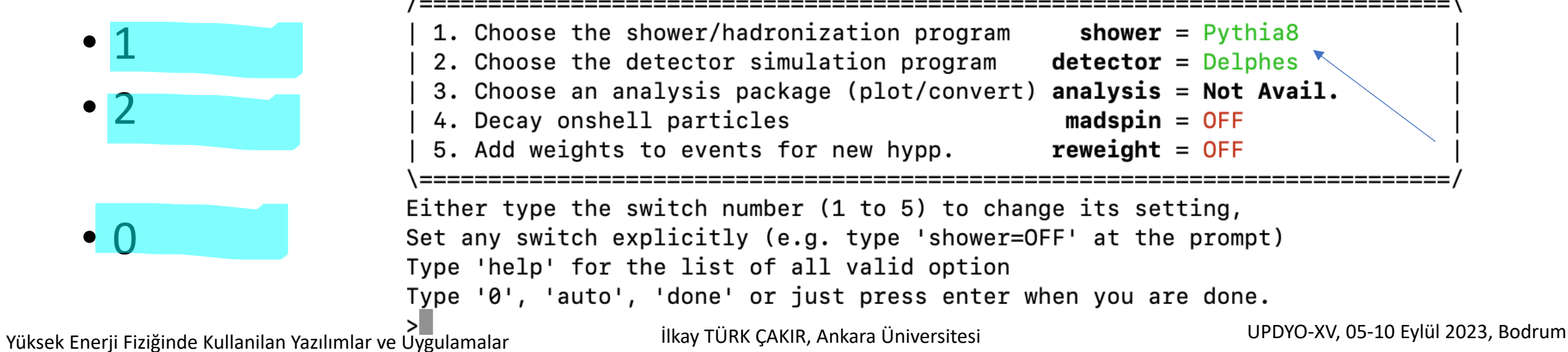

Do you want to edit a card (press enter to bypass editing)?

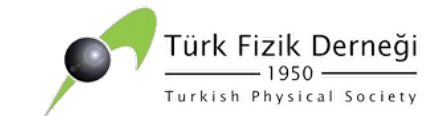

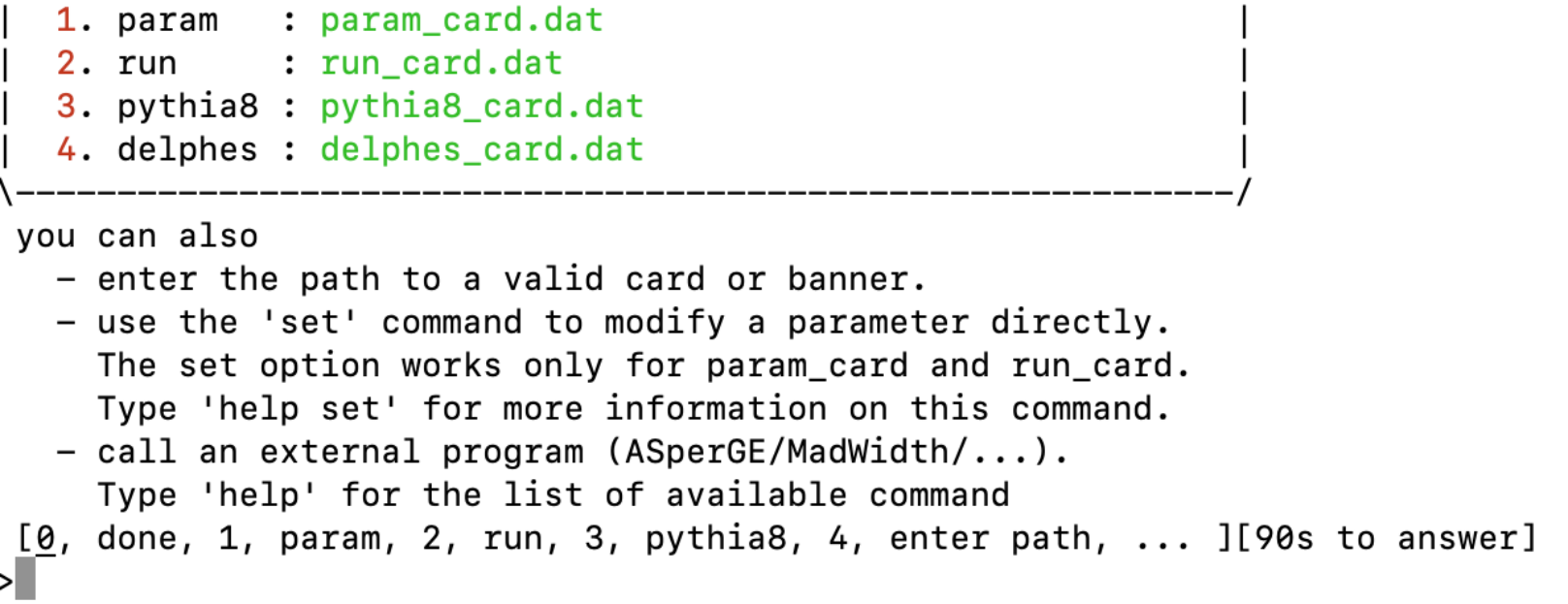

- 2 (run\_card.dat dosyasına girer). Burada i tuşuna basıp gerekli değişiklikler yapılır ve esc tuşuna basılır ve :x kullanılır ise kayıt eder.
- Eğer kayıt etmek istemez isek :q komutu verilir.

```
# Collider type and energy
                                                \ast# lpp: 0=No PDF, 1=proton, -1=antiproton,
7
           2=elastic photon of proton/ion beam
         +/-3=PDF of electron/positron beam
         +/-4=PDF of muon/antimuon beam
= 1pp1
                ! beam 1 type
   0
         = 1pp2 \; ! beam 2 type
   ø
         = ebeam1 ! beam 1 total energy in GeV
   45.0
         = ebeam2 ! beam 2 total energy in GeV
   45.0
```
#### 0 yazılır ise artik sonuçlar alınır:

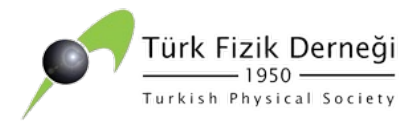

 $\Box$   $\vee$   $\langle$   $\rangle$ 

■ file:///Users/ilkay/MG5\_aMC\_v3\_5\_0/ilkson/crossx.html

 $\circledcirc$  in

#### Results in the sm-full for  $e+e \geq e+e-$

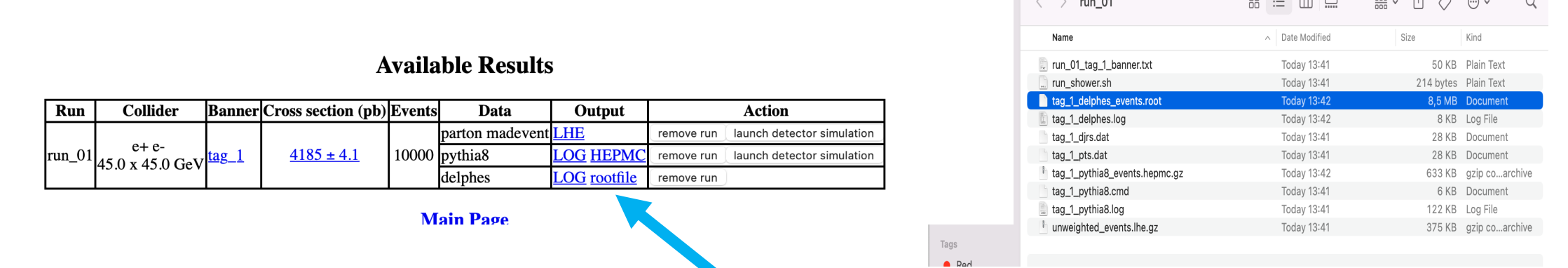

中心

ilkay@Ilkays-MacBook-Pro ~ % cd MG5\_aMC\_v3\_5\_0/ilkson/Events/run\_01 ilkay@Ilkays-MacBook-Pro run 01 % ls run\_01\_tag\_1\_banner.txt tag\_1\_pts.dat run\_shower.sh tag\_1\_pythia8.cmd tag\_1\_pythia8.log tag\_1\_delphes.log tag\_1\_delphes\_events.root tag\_1\_pythia8\_events.hepmc.gz tag 1 djrs.dat unweighted\_events.lhe.gz ilkay@Ilkays-MacBook-Pro run\_01 %

# **ROOT İLE ÇALIŞMA**

ilkay@Ilkays-MacBook-Pro run\_01 % root -1 tag\_1\_delphes\_events.root

**Files** 

 $\frac{A}{2}$ 

 $\Box$ root

7

- Türk Fizik Derneği 1950 Turkish Physical Society
- **root filenin içinde delphes tree var.**
- **Delphes dedektör sim. programı Delphes içindeki tree'nin adına Delphes denmiş**

#### $|root|1|$   $|Br$ TBranch TBranchCacheInfo **TBranchClones** TBranchDescriptor

TBranchElement

**TBranchObiect** 

TBranchProxy

TBranchProxyClassDescriptor

TBranchProxyDescriptor

TBranchProxyDirector

TBranchProxyHelper

TBranchRef

TBranchSTL

**TBrowser** 

TBrowserImp

TBrowserPlugin

root [1] TBrowser i

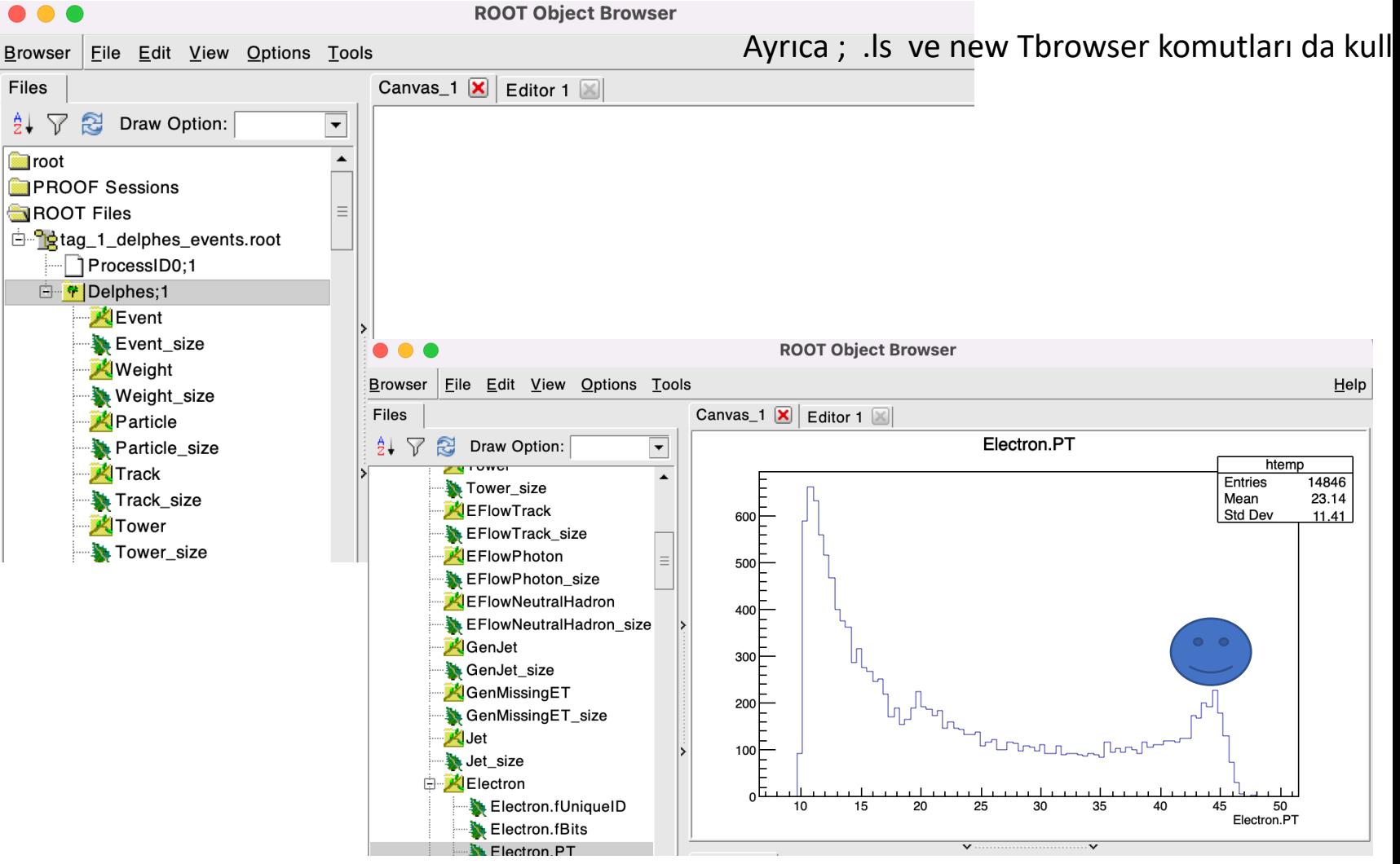

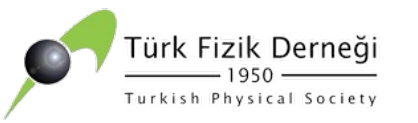

## **SON**

- Yaz okulu için emeği geçen tüm komitelere ve herkese teşekkürler.
- "Yüksek Enerji Fiziğinde Kullanılan Yazılımlar ve Uygulamalar" için en az iki ders süre ayrılmalıdır.
- Bu ders notlarında Yüksek Enerji Fiziğinde kullanılan yazılımlar ve uygulamaları hakkında genel bilgiler verilmiştir. Bu yazılımlarda yapılabilecek en basit örnekler sunulmuştur. Yazılımlar ile ilgili ayrıntılı ve ileri düzeydeki bilgileri önceden hazırlamış olduğum ders notlarında kaynaklar kısımlarından ulaşabilirsiniz.